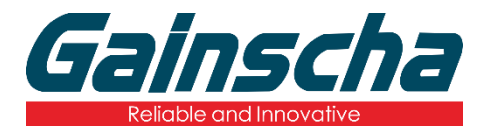

## **INTELLIGENT 系列**

*GI-2408T / GI-3406T* **系列**

**热转式/热感式** 4 **吋工业型条形码打印机**

# **使用者手册**

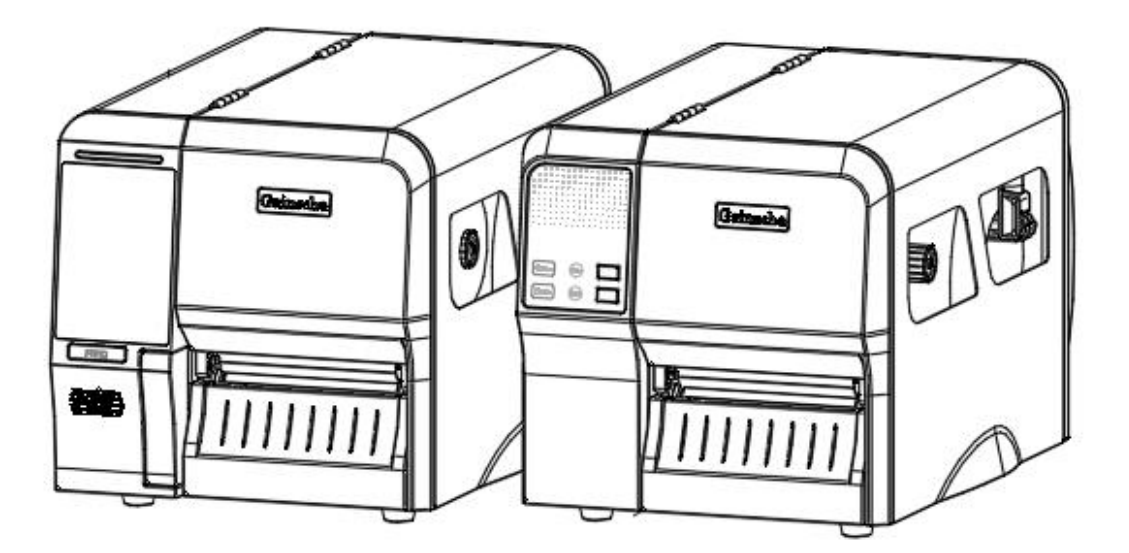

Ver.1.0.7

# **Agency Compliance and Approvals**

 $\epsilon$ 

EN 55032, Class A EN 55024

This is a class A product. In a domestic environment this product may cause radio interference in which case the user may be required to take adequate measures.

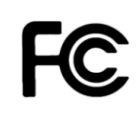

#### **FCC 符合声明**

此设施符合第 15 部份的规则。 操作符合下列兩个条件:

1. 此设施不得引起有害干扰。

2. 此设施必须能承受任何干扰,包括可导致意外操作的干扰。

本设备经测试符合 FCC 规则 15 部份对 B 類數位装置的限制规定。 这些限制的宗 旨在于提供合理的保护措施,以防止设备在住宅环境中操作时产生有害干扰。 本设 备会产生、使用及輻射无线电射频能量,如未遵照产品手册安装和使用,可能会对无 线通信产生有害的干扰。 但是,并不保证在特定安装下不会产生干扰。 如果本设备 确实对无线电或电视接收造成有害干扰,使用者可以进行下列一种或多种措施:

- 调整接收天线的方向或位置。
- 增大设备与接收器之间的距離。
- 将设备連接到和接收器不在同一电路的电源插座上。
- 向经销商或有经验的无线电频率服务技术人员寻求协助。

请注意, 未经 Gainscha Network Incorporated 明确认可的任何变更或修改, 均可 能导致使用者操作本设备的权利失效。 为了确保合乎规定, 此打印机必须使用完全 遮蔽式的传输电缆。

#### **警告**

此为 Class A 产品, 在生活环境中, 该产品可能造成无线电干扰, 在这种情况下, 可能需要用户对 其干扰采取切实可行的措施。

#### **环境保护**

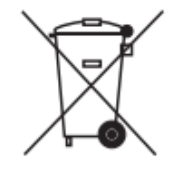

请勿将本产品弃置在未分类的公用垃圾箱。 您应该根据当地规范来循环利用本产品。 如需更多信息,请参阅我们的网站: [http://www.gainscha.com.tw](http://www.gainscha.com.tw/)

目录

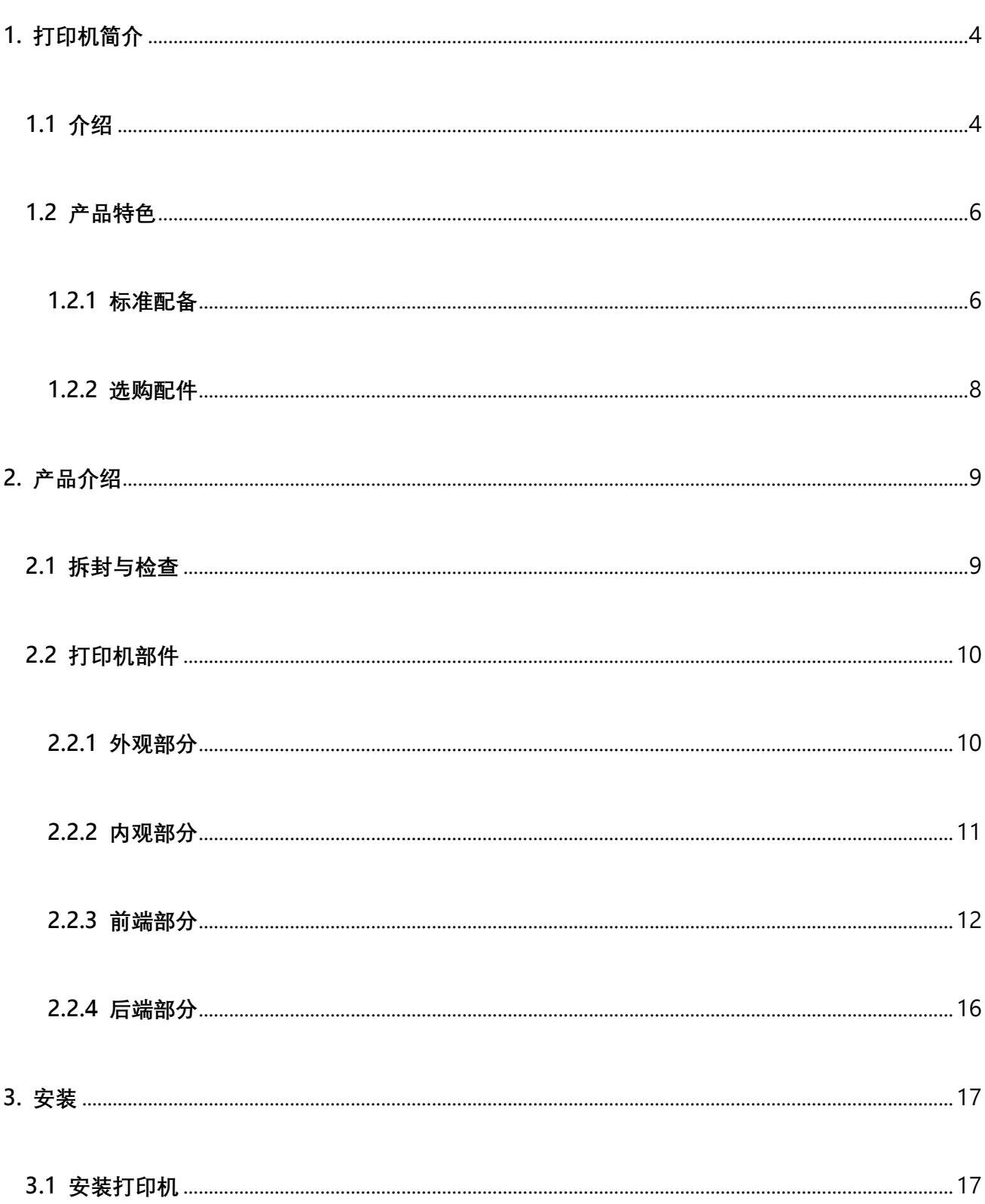

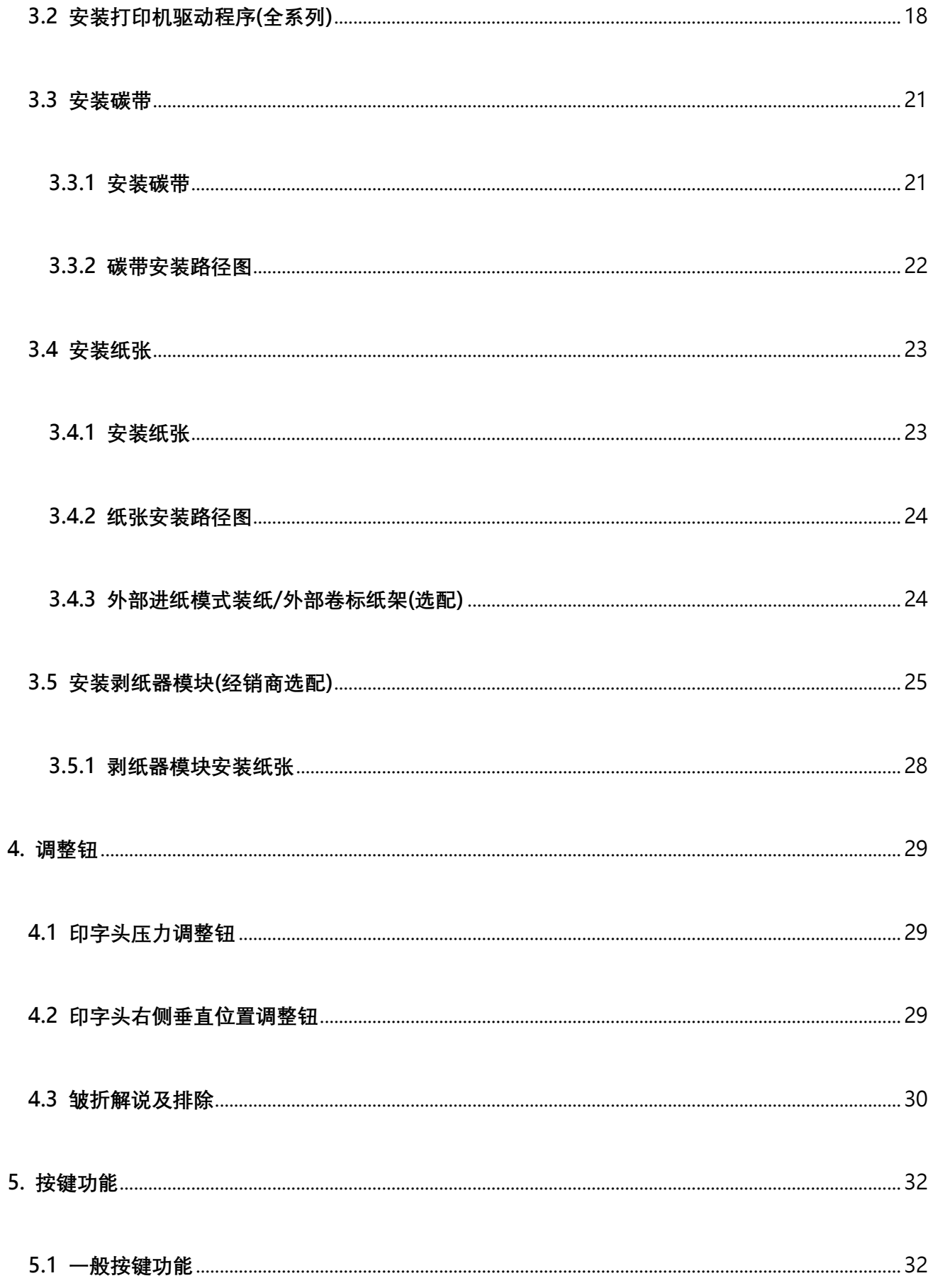

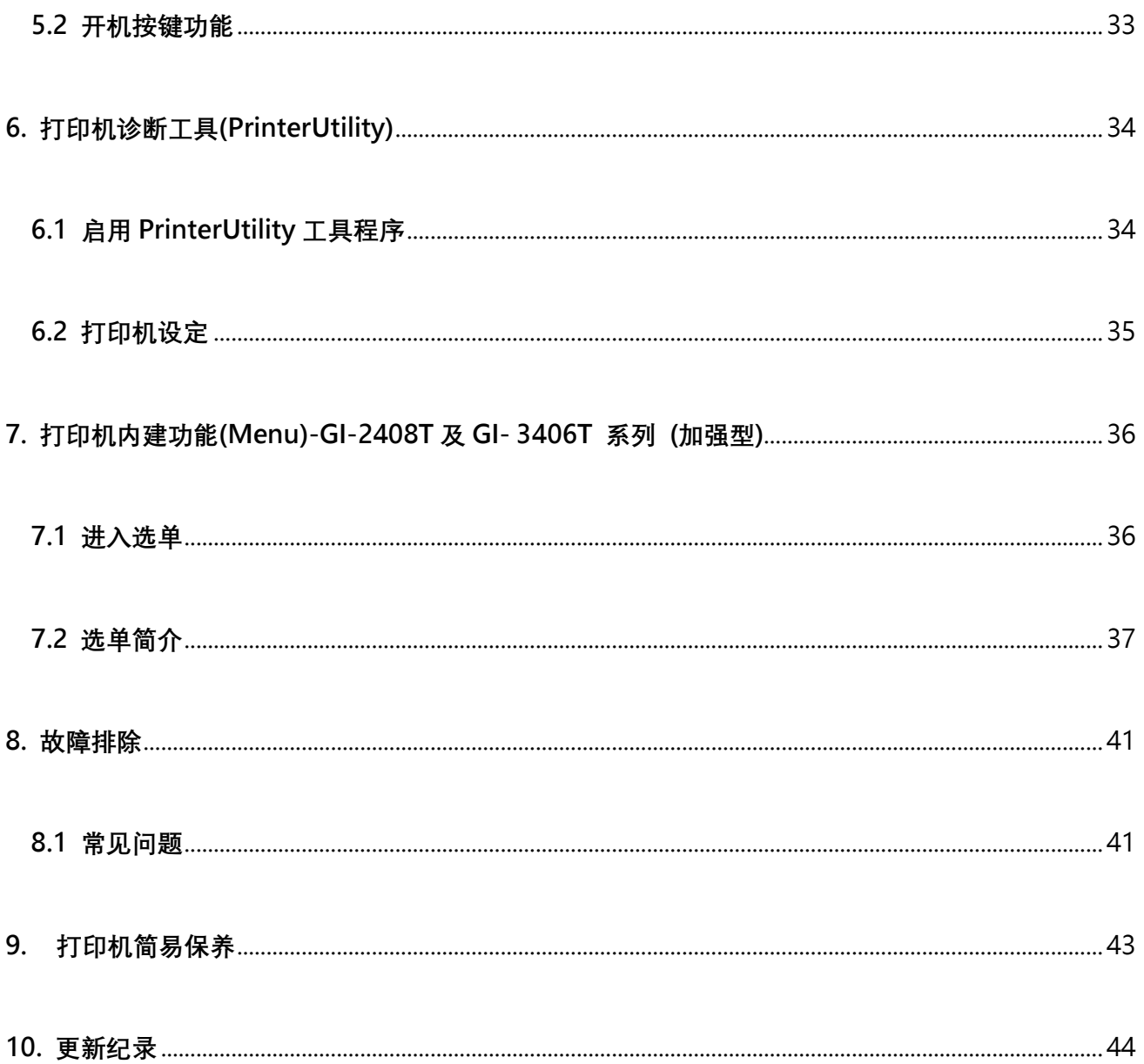

## <span id="page-5-0"></span>**1. 打印机简介**

#### <span id="page-5-1"></span>**1.1 介绍**

感谢您对本公司所出品的条形码打印机的支持。

此GI系列工业型条形码卷标打印机具备扎实坚固之机身设计,可满足企业大量标签打印之任务。内含 高速处理器,可大幅提升打印效能,尤其适用于制造业、物流运输业与产品卷标打印之应用。此高阶 工业型条形码标签打印机可满足企业用户24 小时连续大量标签打印之需求,金属铸造列印机构模块 搭配强固之机身,耐用度高且稳定性佳。

本系列机种包含T机型,并包含203 dpi / 300 dpi 系列,并可应用于二维条形码、图示、小字或其他 超高解析打印需求之图形卷标。

T系列标准型标配包含四个色号灯(GI-2408T 与GI-3406T 系列)与两个操作按钮;T系列加强型标配

包含4.3"彩色触控面板(GI-2408T 与GI-3406T 系列)与一个操作按钮、碳带最大容量可达450 公

尺、标签耗材最大外径八英吋(20.32 公分)、内建式以太网络服务器、1个或3个USB主控端接口、

USB2.0高速、串行埠、可选配之内建蓝牙模块及WIFI模块。

字型和条形码可以朝四个方向印出,本机型有内建高质量高效率的平滑字型(True Type Font)引擎。 搭配灵活的韧体设计, 用户也可以自行从计算机下载True Type Font 字型到打印机的内存中。除了可 以缩放字体外,还提供了八种不同尺寸的字母数字图(bitmap font)。

干打印标签格式时, 请参阅您的卷标编辑软件所提供的信息, 您可上 Gainscha 网站: [http://www.gainscha.com.tw](http://www.gainscha.com.tw/)**。**

#### ⚫ **适用范围**

**o 制造业&仓储物流业** 

**o 医疗业**

- 制造标示卷标 ■ 病患识别
- 库存管理标签 ■ 药品标示
- 品项标示标签 ■ 标本标签
- 操作指示标签 **o 零售业**
- 经销指示标签 ■ 价格标示
- 产品规范卷标 ■ 货架品项标示
- 物流管理标签 ■ 珠宝产品卷标
- 电子产品卷标 ■ 资产管理标签
- 工厂大量标签打印 ■ 水洗标
- **o 包裹邮递**

**o 小型办公室/工作室**

■ 寄送/接收标签

## <span id="page-7-0"></span>**1.2 产品特色**

#### <span id="page-7-1"></span>**1.2.1 标准配备**

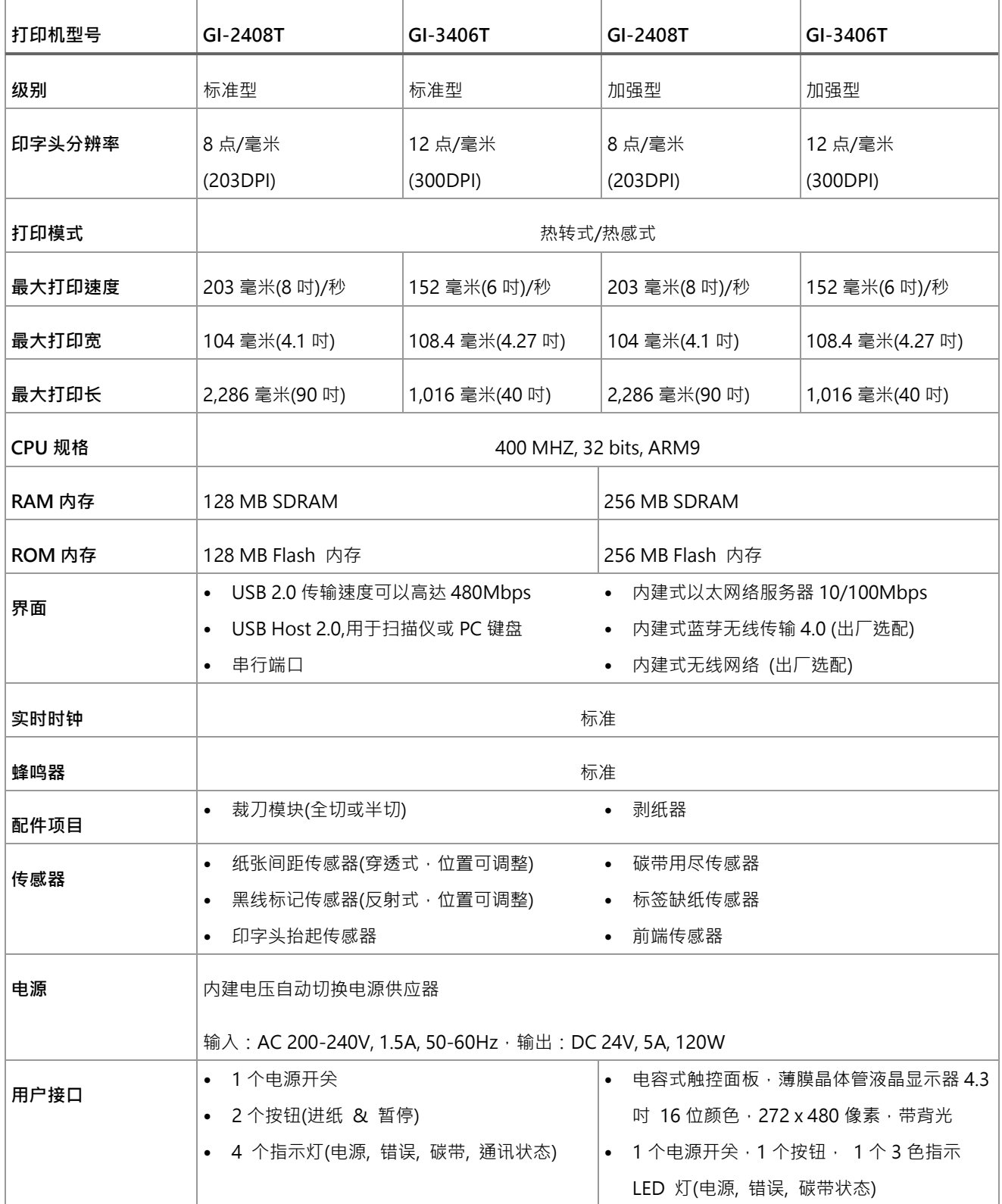

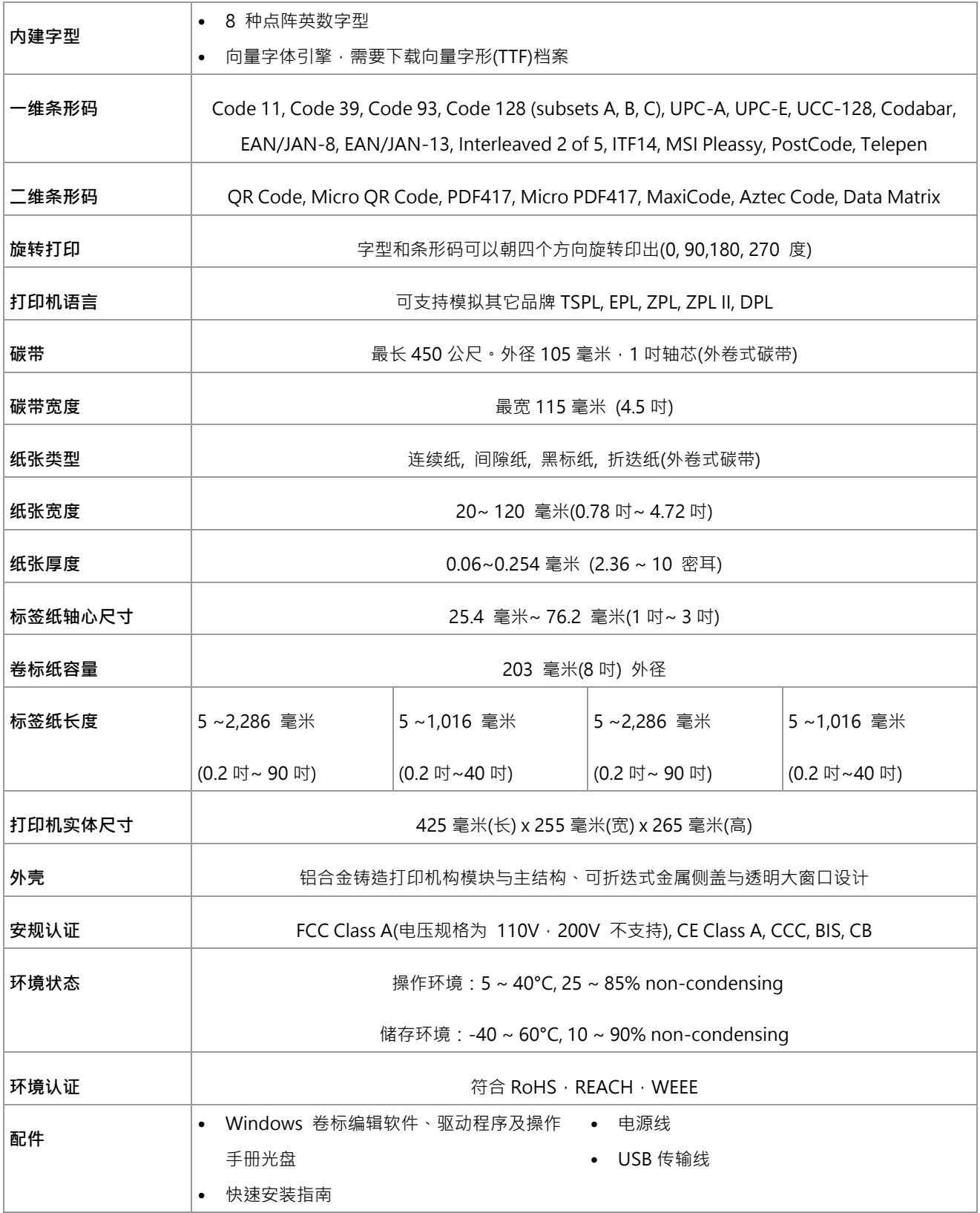

#### <span id="page-9-0"></span>**1.2.2 选购配件**

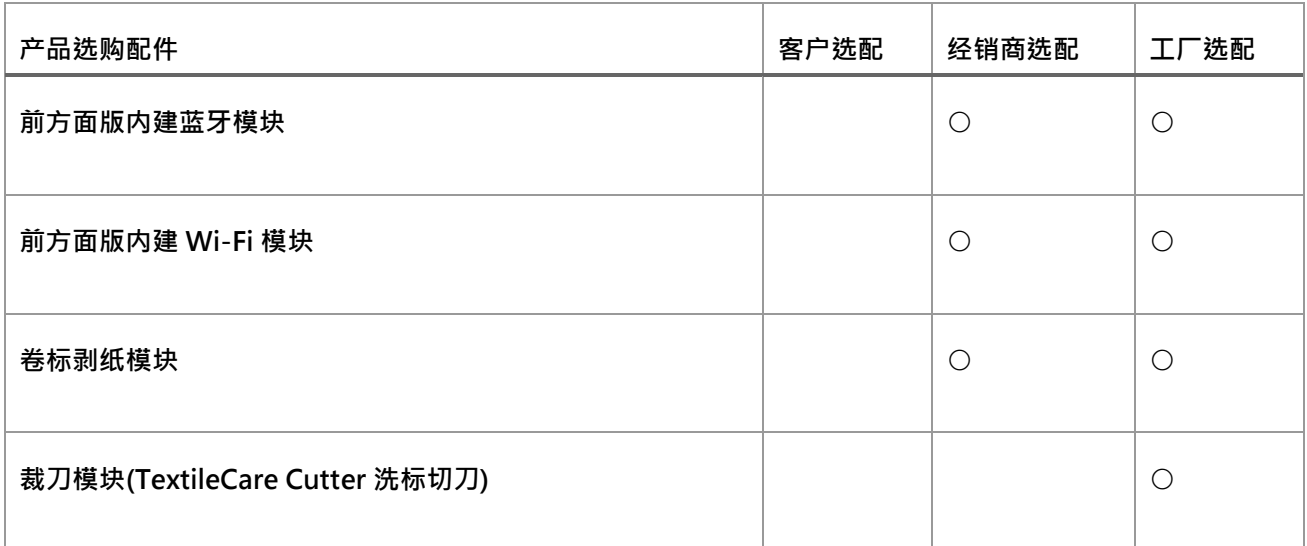

备注:除了不沾胶切刀外, 所有切刀组皆不可切于含背胶的标签上

## <span id="page-10-0"></span>**2. 产品介绍**

### <span id="page-10-1"></span>**2.1 拆封与检查**

本打印机业经特殊包装以抵抗运输途中可能产生的损害。然而有鉴于打印机在运送的途中仍可能受 到意想不到的损害,因此建议您在收到打印机时,仔细检查包装及打印机装置。万一有明显的损 伤,请直接接洽贩卖商店指明损伤的本质及程度;并请保留包装材质,以便邮寄打印机。 当您收到您的条形码打印机之后,请将其置放于干净、平稳的桌面上,小心地拆开打印机的包装。清 点是否包含以下的物品:

- 条形码打印机一台 ■ 快速安装指南一份 ■ 电源线一条 ■ USB 讯号传输线一条 ■ 1 吋芯碳带样卷一副 1 时芯铜版纸样卷一只
- 光盘片一片

请妥善保管打印机的包装配备及材料以便日后搬运的需要;如果上述物品中,有任何短少或缺失, 请洽您购买商号的客户服务部门。

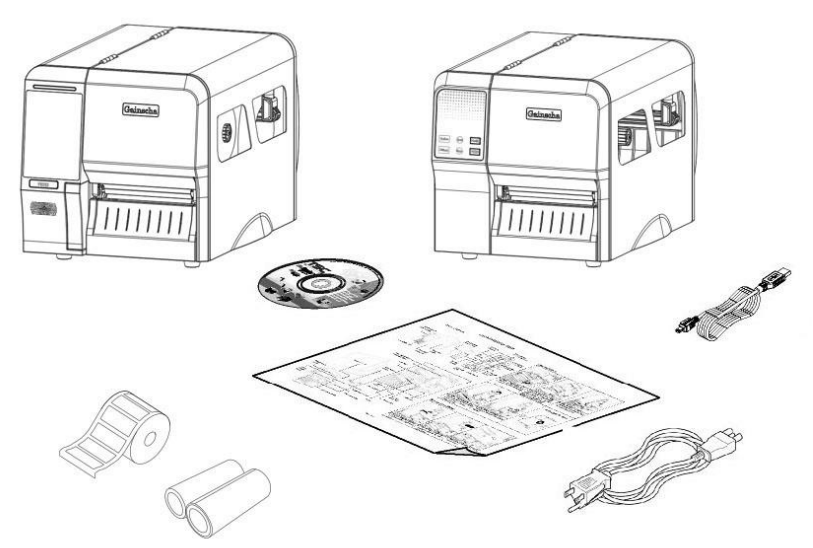

## <span id="page-11-0"></span>**2.2 打印机部件**

#### <span id="page-11-1"></span>**2.2.1 外观部分**

**(标准型) GI-2408T 及 GI-3406T 系列**

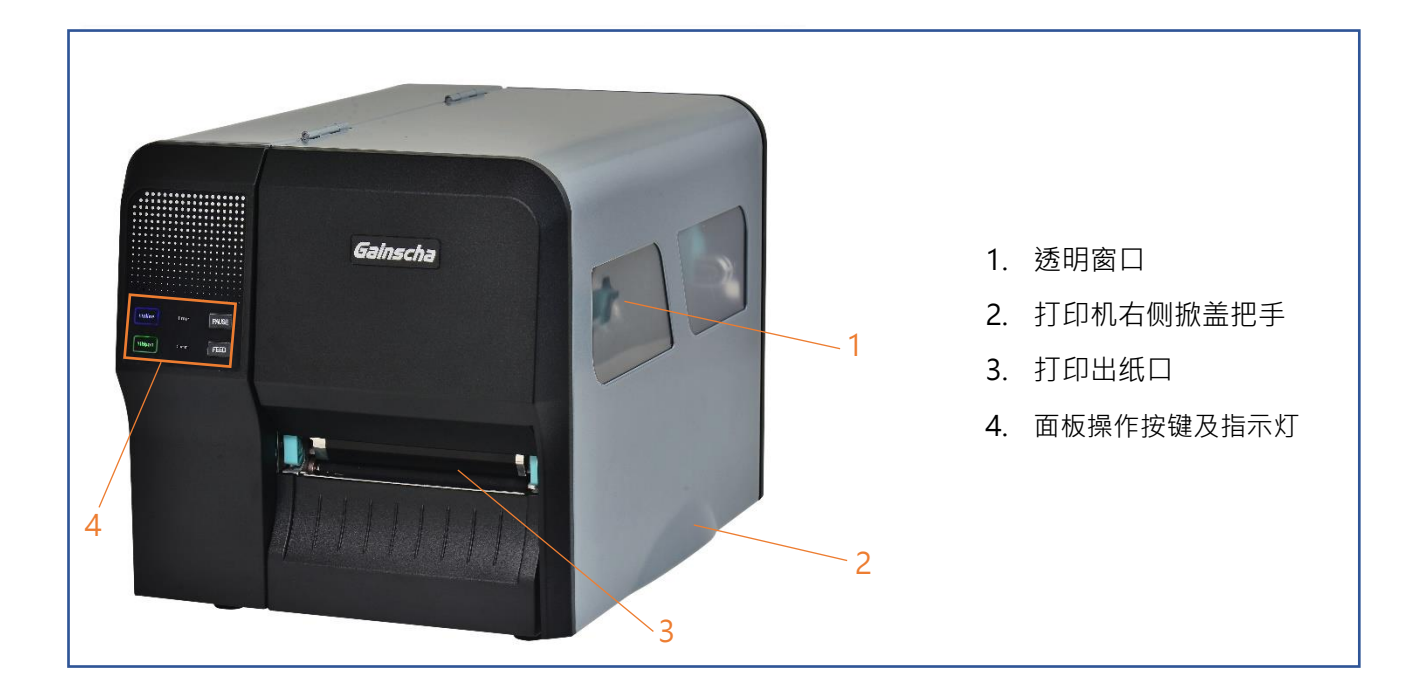

**(加强型) GI-2408T 及 GI- 3406T 系列**

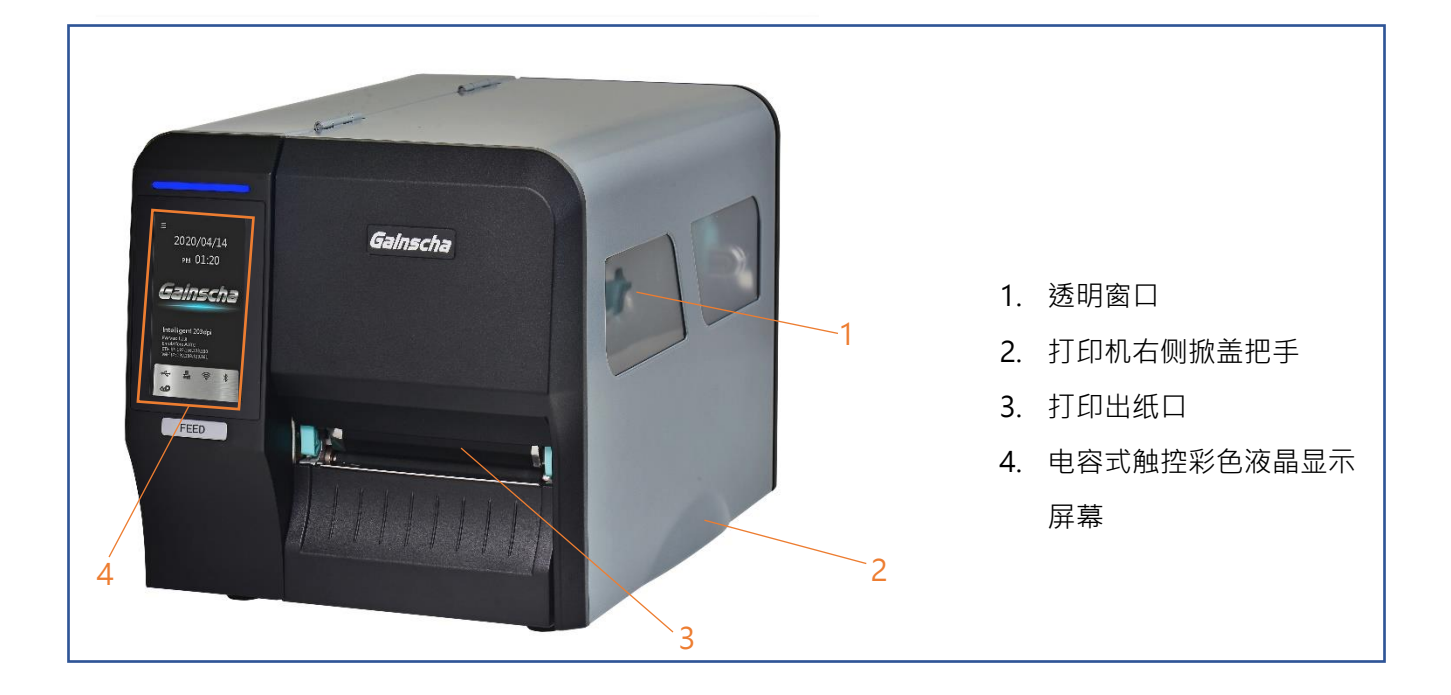

#### <span id="page-12-0"></span>**2.2.2 内观部分**

#### **全系列**

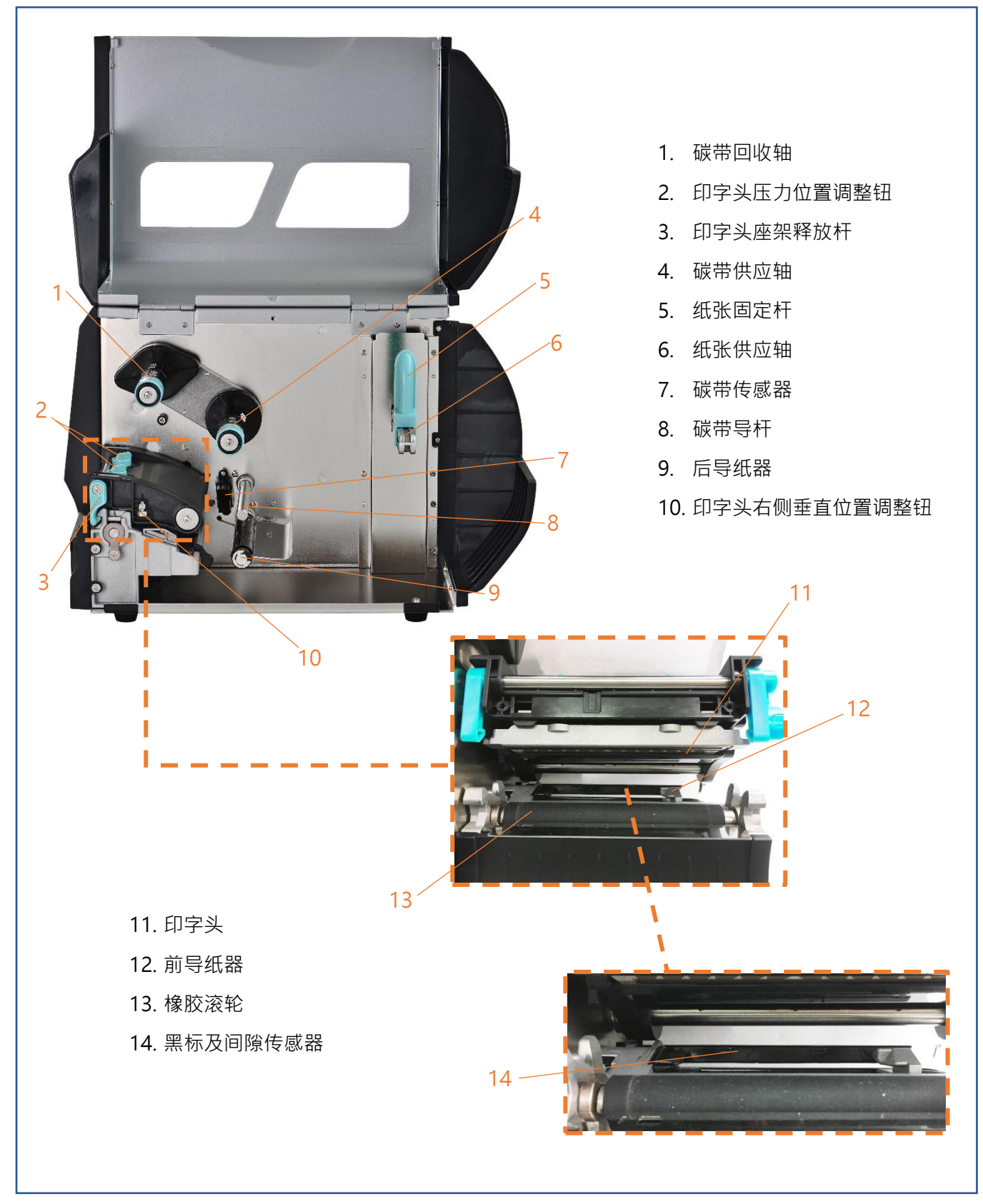

#### <span id="page-13-0"></span>**2.2.3 前端部分**

## 5 3 Gainscha 1 1. 电源指示灯(ONLINE) 2. 碳带指示灯(RIBBON) 3. 错误指示灯(ERROR) 2 4. 以太网络联机指示灯 4 6 (Comm.) 5. 暂停按键(PAUSE) 6. 吐纸按键(FEED)

#### **(标准型) GI-2408T 及 GI-3406T 系列(包含 LED 指示灯功能介绍)**

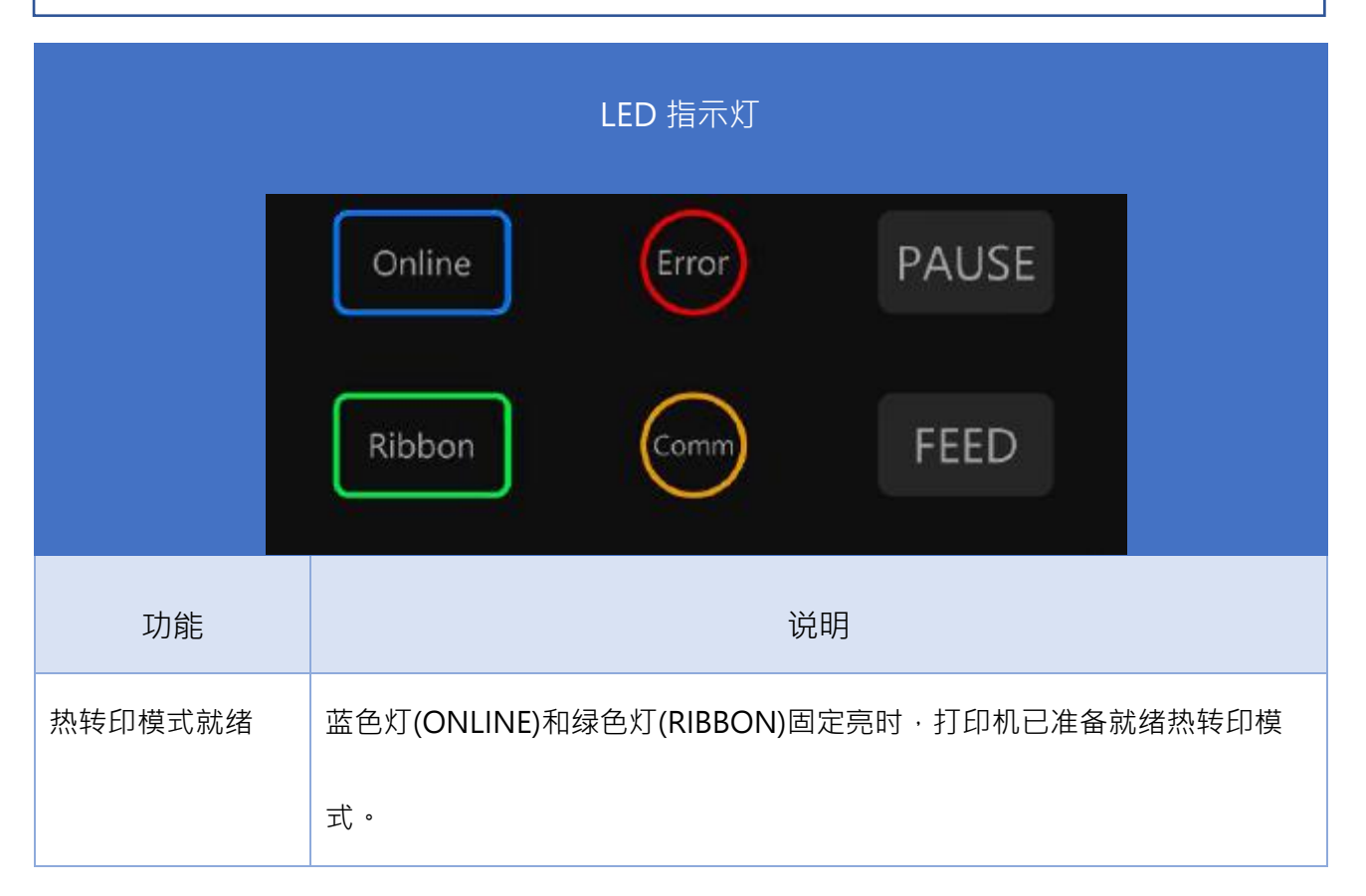

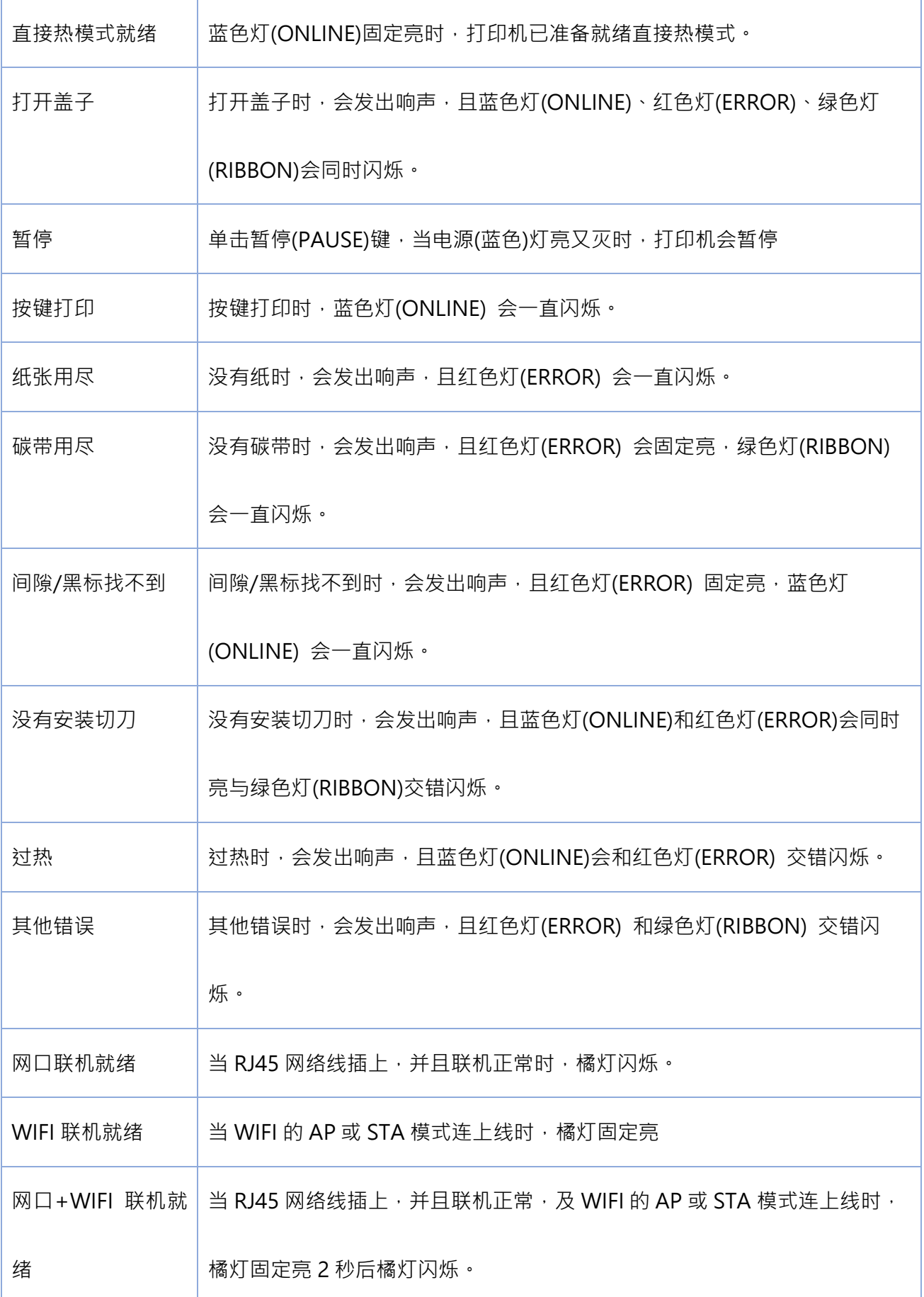

#### **(加强型) GI-2408T 及 GI- 3406T 系列(包含控制面板介绍)**

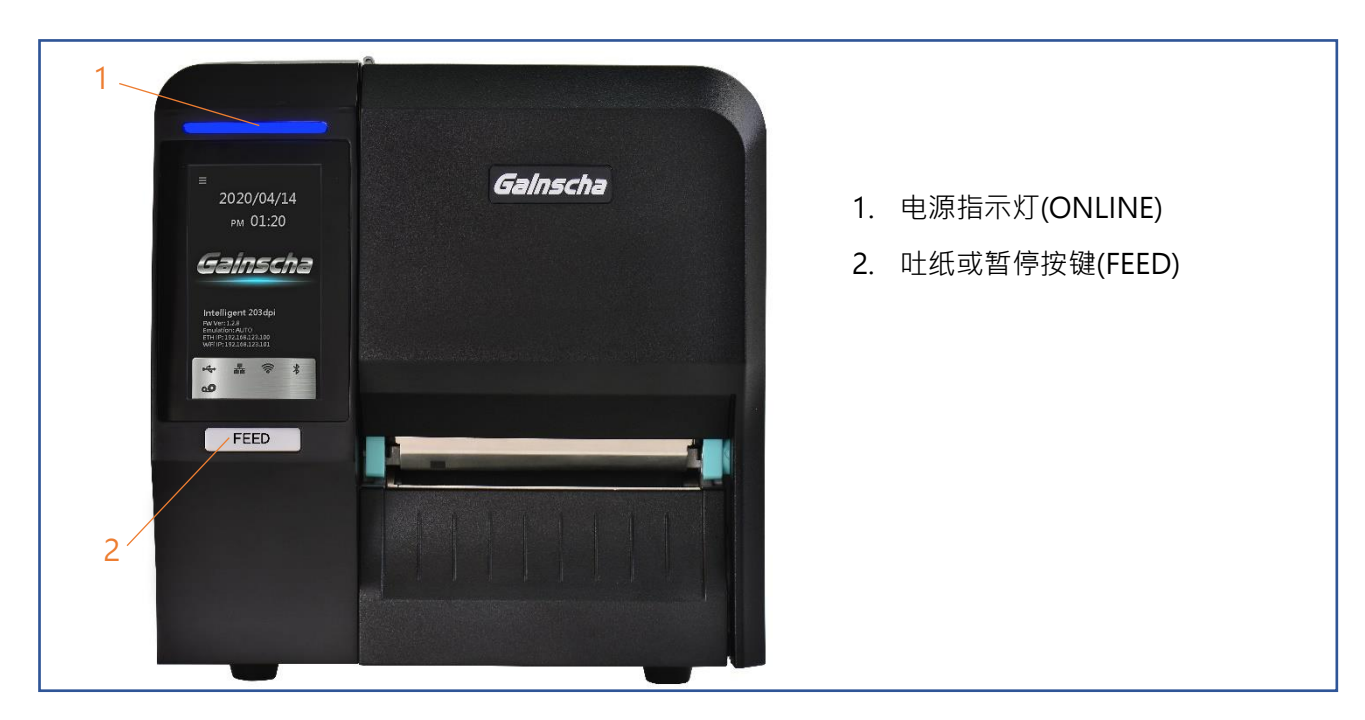

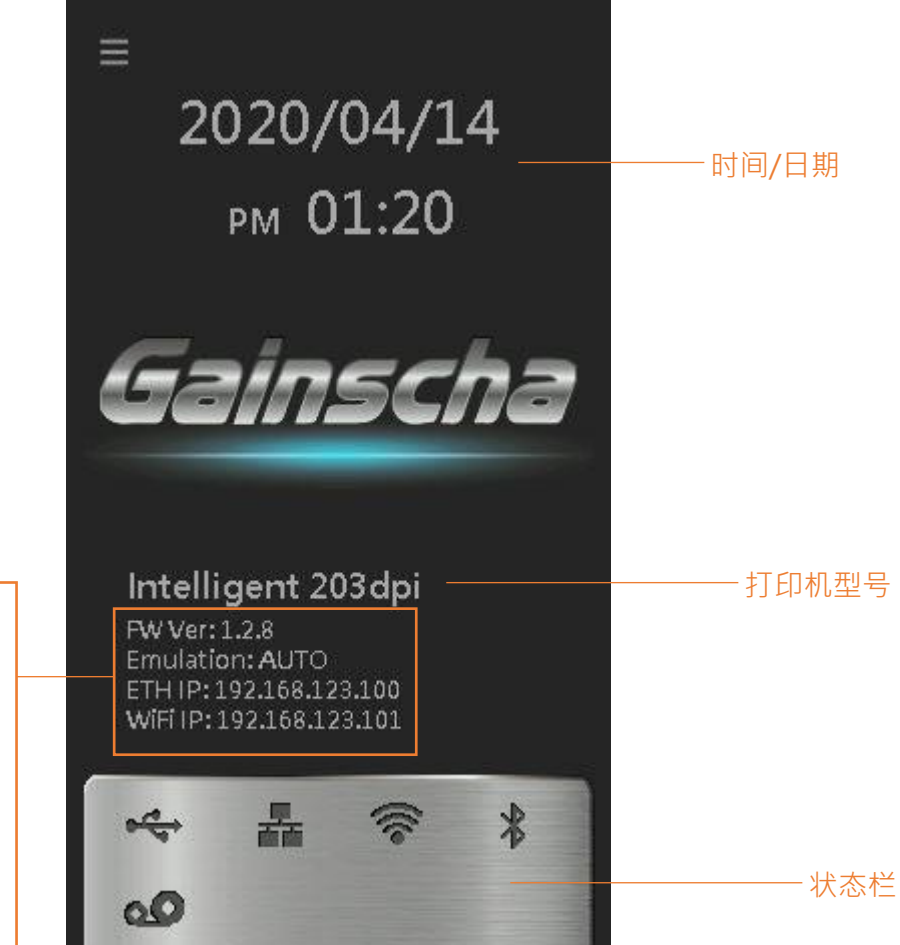

FE Ver: 打印机韧体版本 Emulation: 仿真指令类别 ETH IP: Ethernet IP address (以太网络 IP 地址) WIFI IP: Wi-Fi IP address (无线通信 IP 地址)

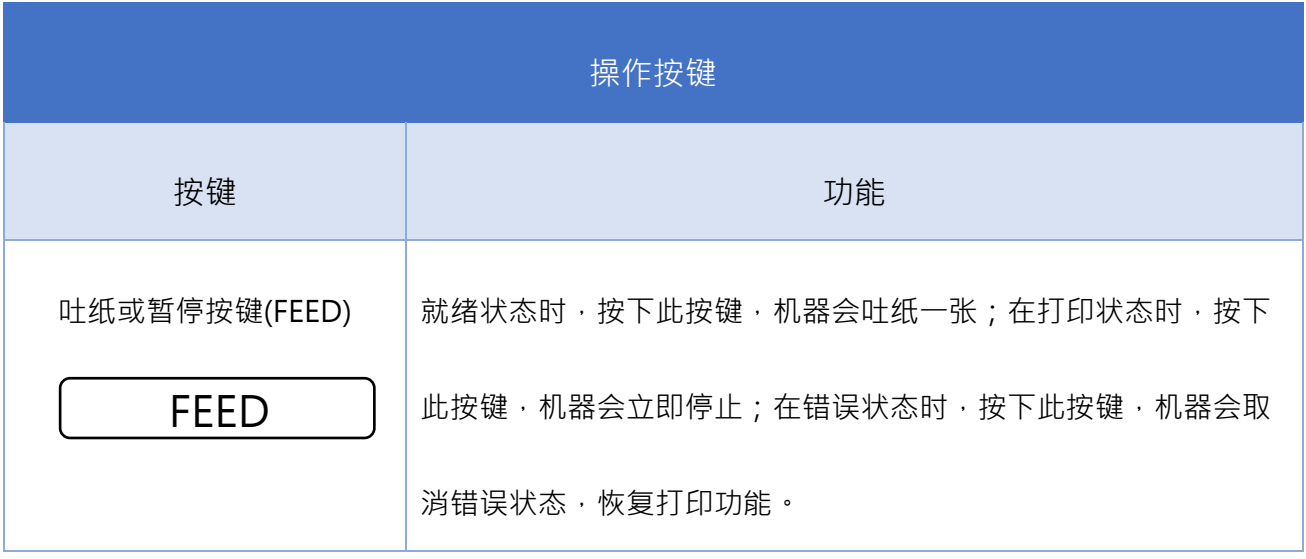

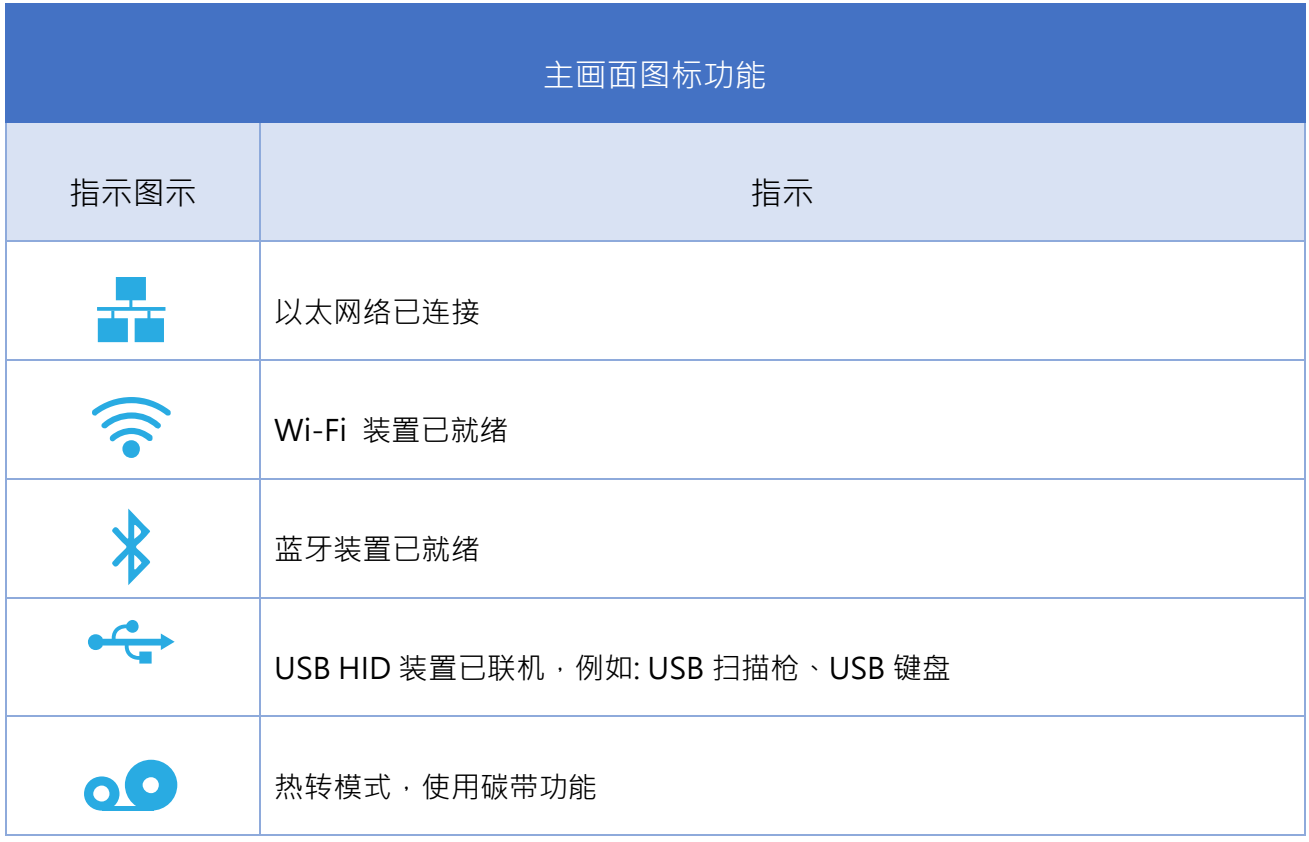

#### <span id="page-17-0"></span>**2.2.4 后端部分**

#### **全系列**

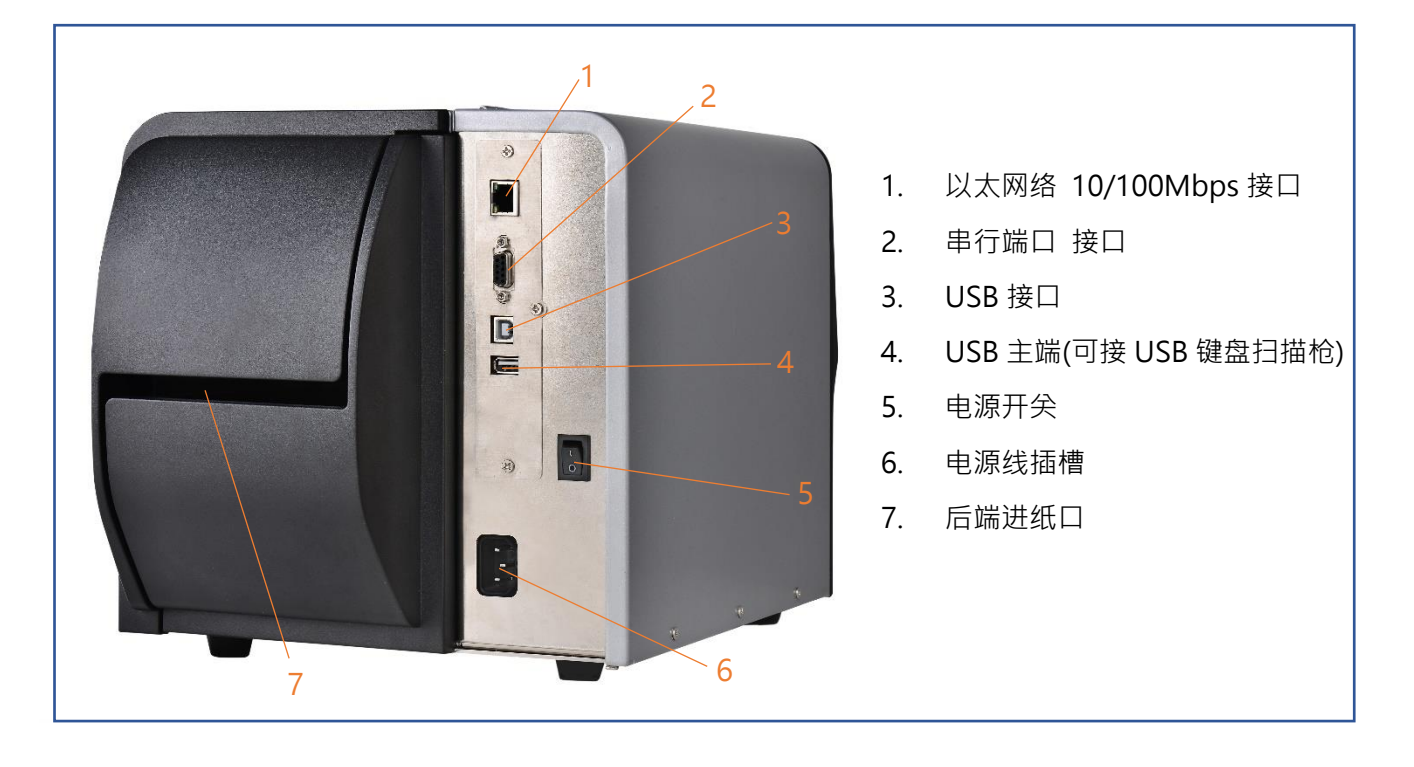

## <span id="page-18-0"></span>**3. 安装**

### <span id="page-18-1"></span>**3.1 安装打印机**

1. 将拆封后的打印机置放于干净平坦的桌面

- 2. 先将电源保持在关闭的状态
- 3. 将打印机与计算机用传输线连接妥当
- 4. 将电源线一端插进打印机背后的电源插座,另一端插入插座。

注意:

- \* 请关闭打印机的电源开关,再将电源线插入打印机的电源插槽中。
- \* 图片中打印机的传输接口会依据您所购买的机种类型而有所差异,实际传输接口请参考产品型录规格。

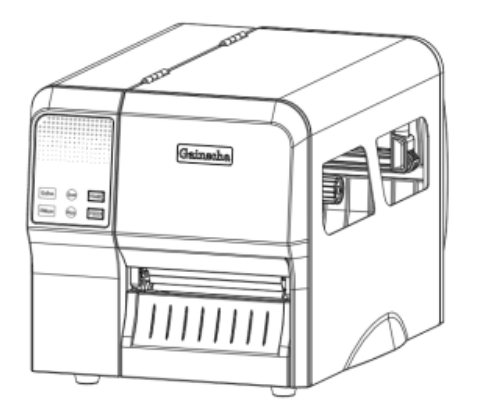

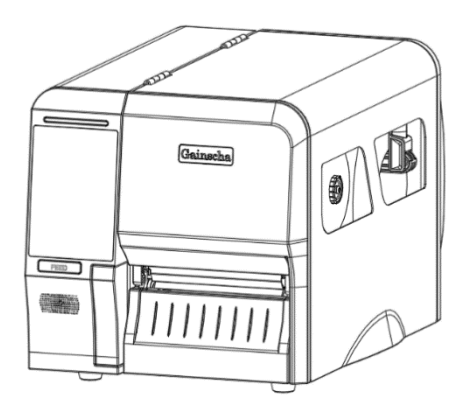

## <span id="page-19-0"></span>**3.2 安装打印机驱动程序(全系列)**

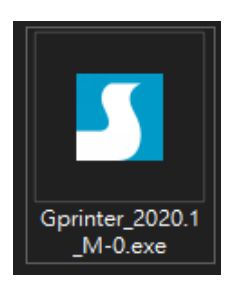

 $\overline{1}$ 

#### (建议安装打印机驱动型号为 203 dpi 请安装 GI-2408T, 300 dpi 请安装 GI-3406T)

T

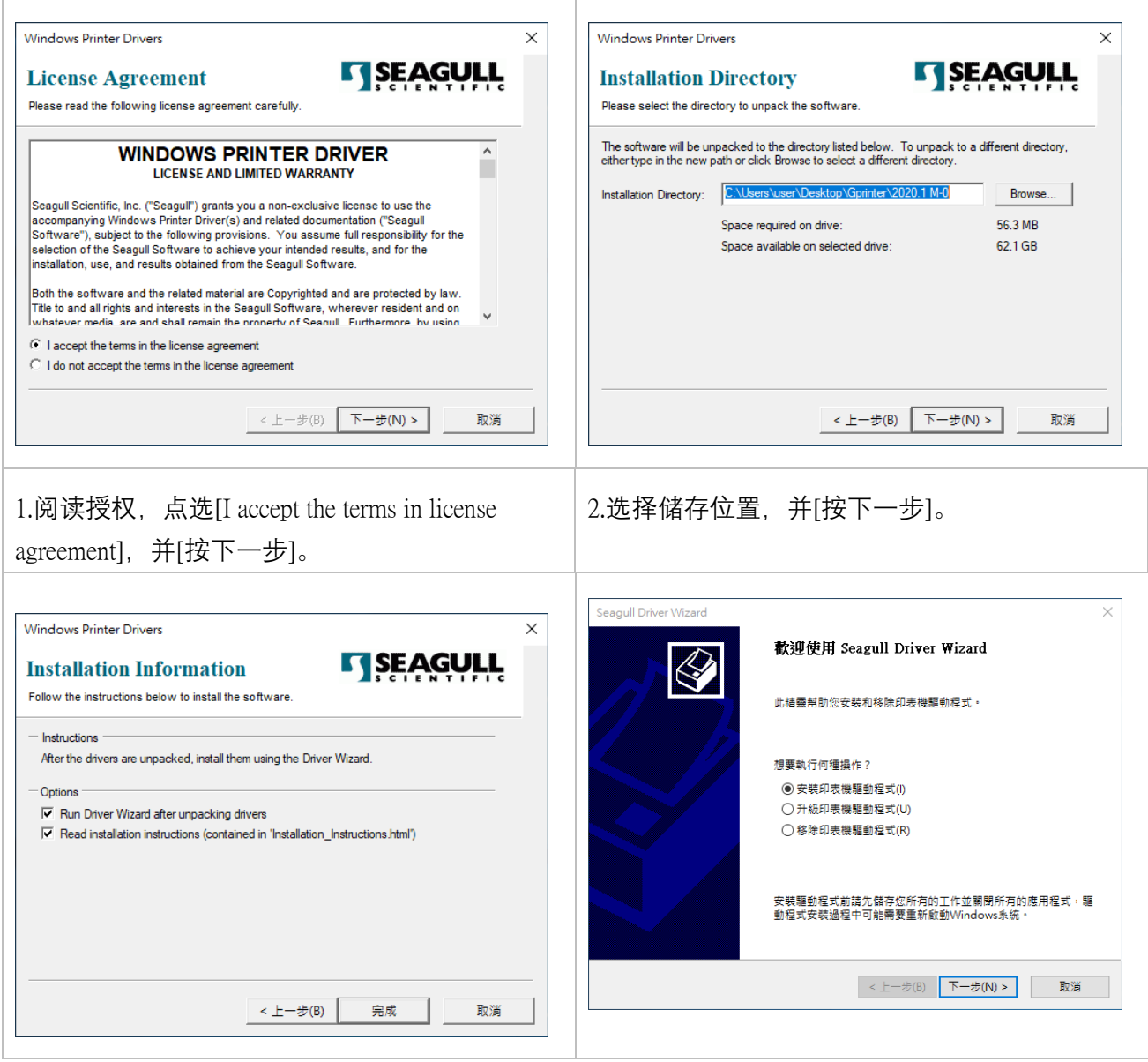

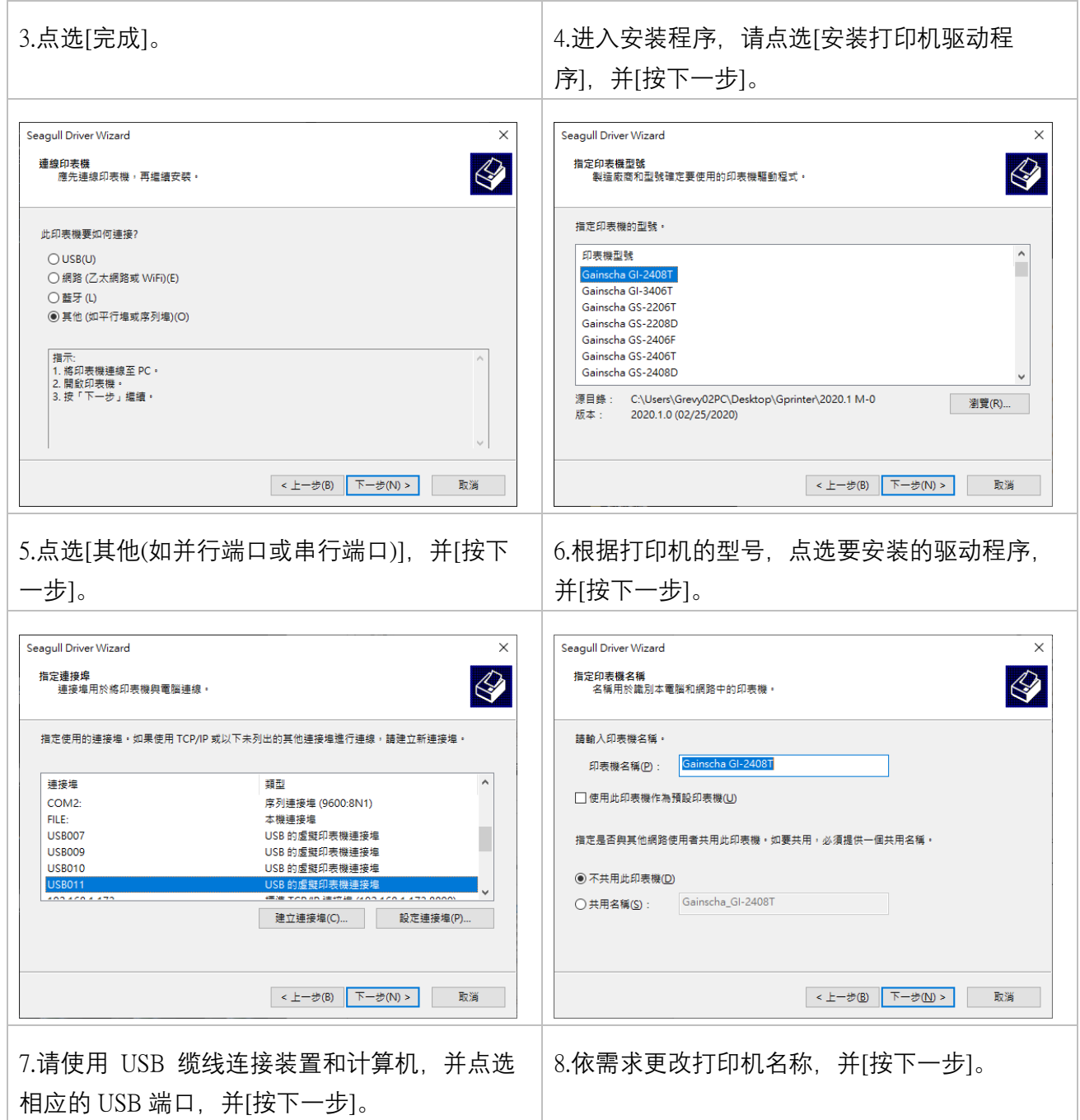

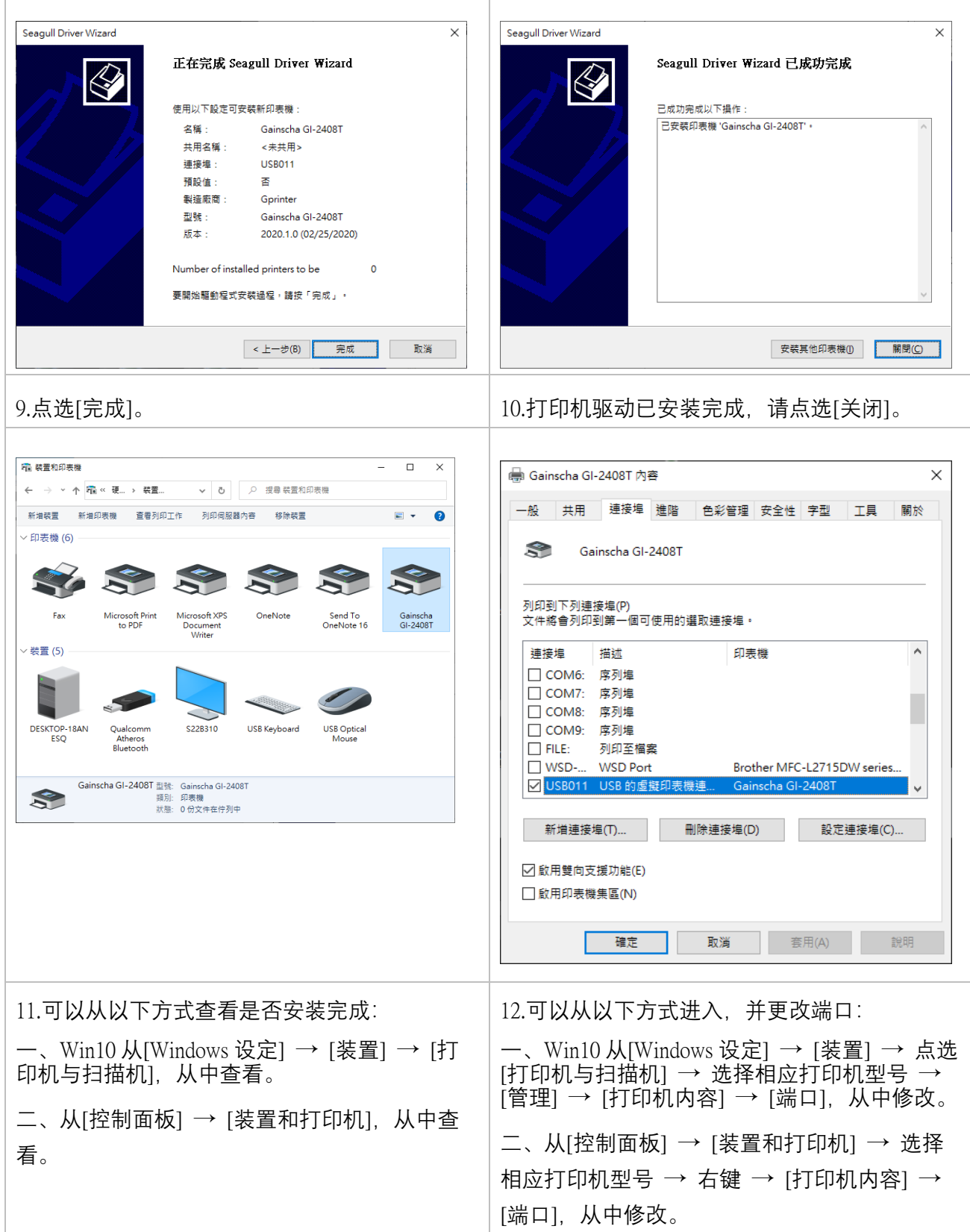

## <span id="page-22-0"></span>**3.3 安装碳带**

#### <span id="page-22-1"></span>**3.3.1 安装碳带**

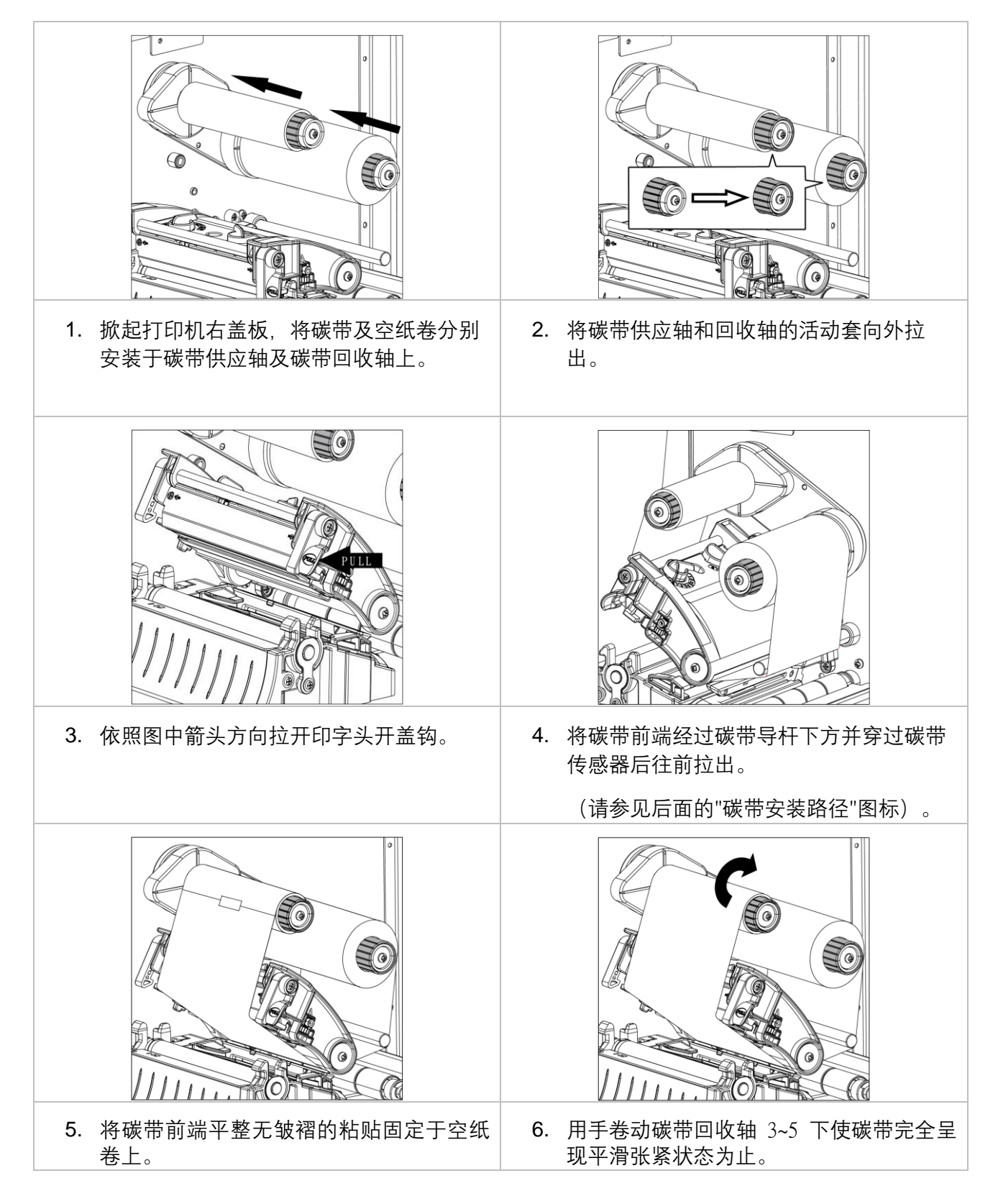

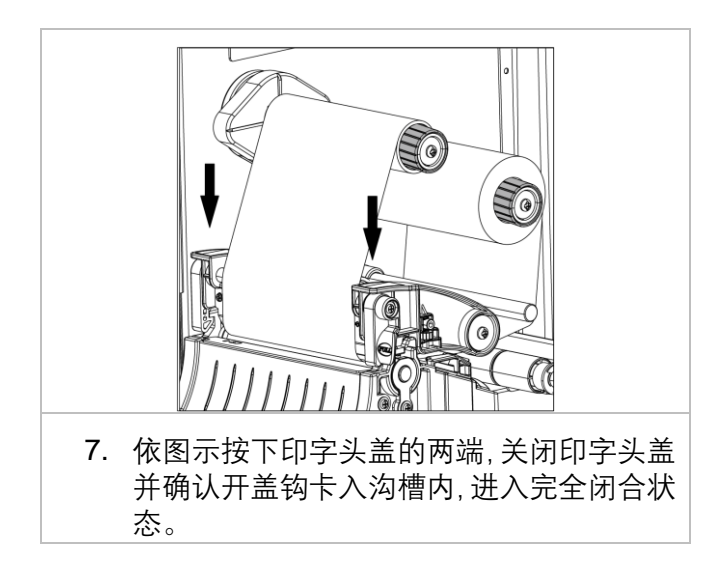

#### <span id="page-23-0"></span>**3.3.2 碳带安装路径图**

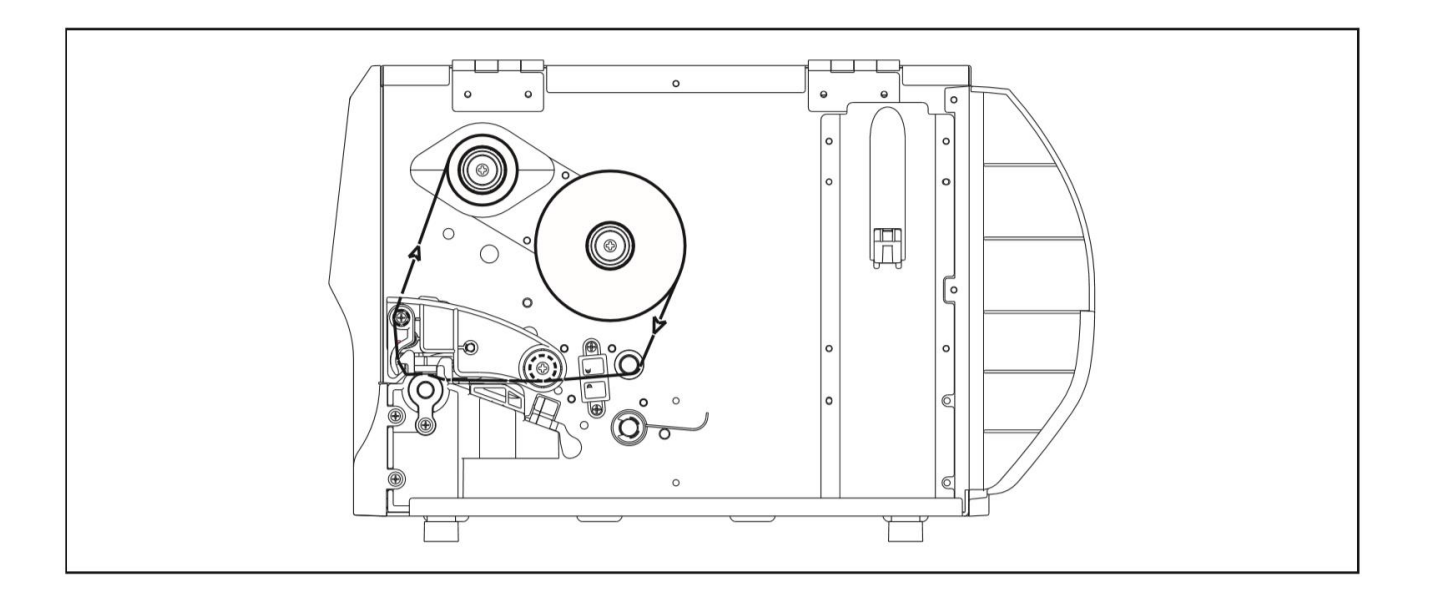

● 机种规格,配件,零件及程序以实机为主,如有变更,恕不另行通知。

## <span id="page-24-0"></span>**3.4 安装纸张**

#### <span id="page-24-1"></span>**3.4.1 安装纸张**

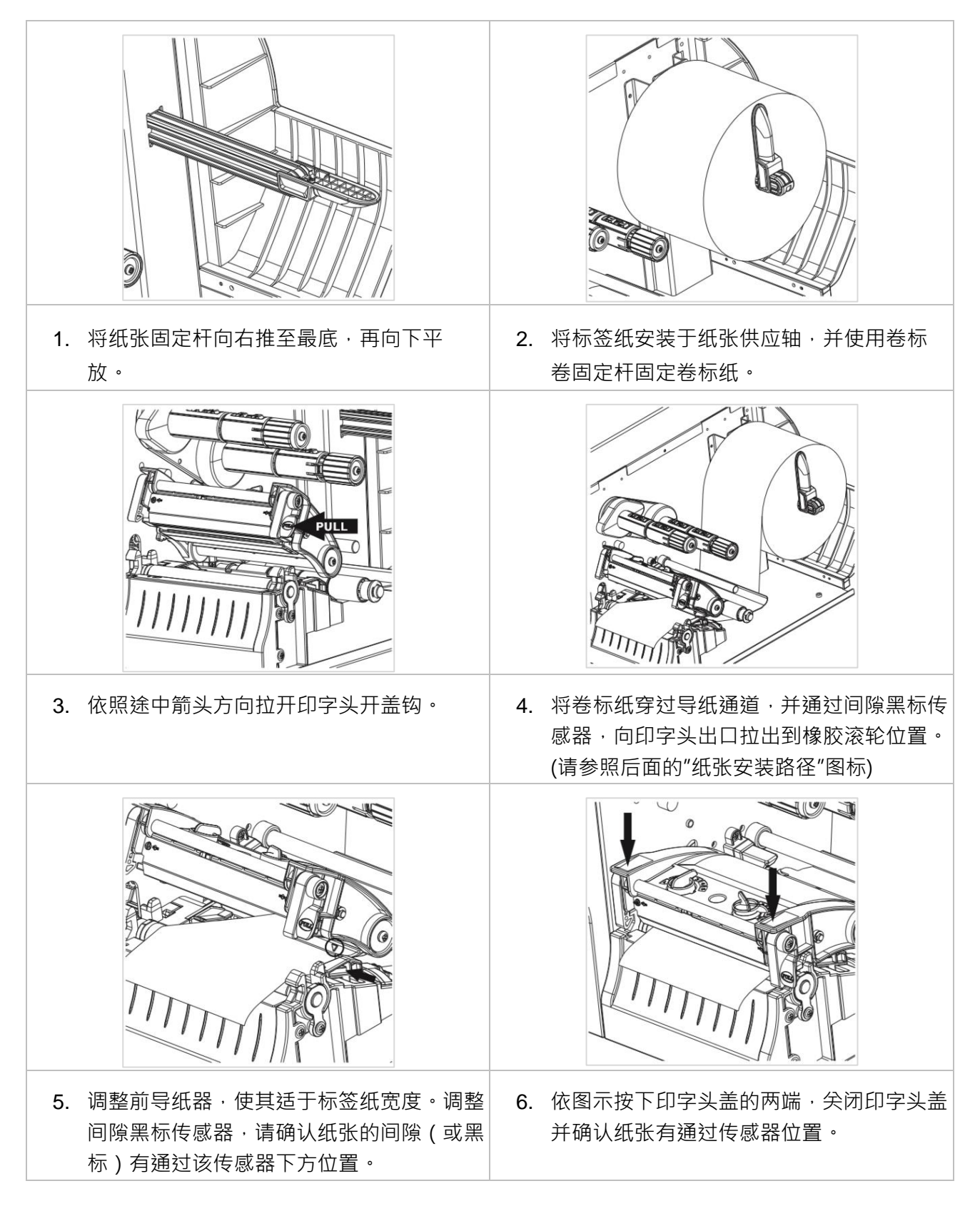

#### <span id="page-25-0"></span>**3.4.2 纸张安装路径图**

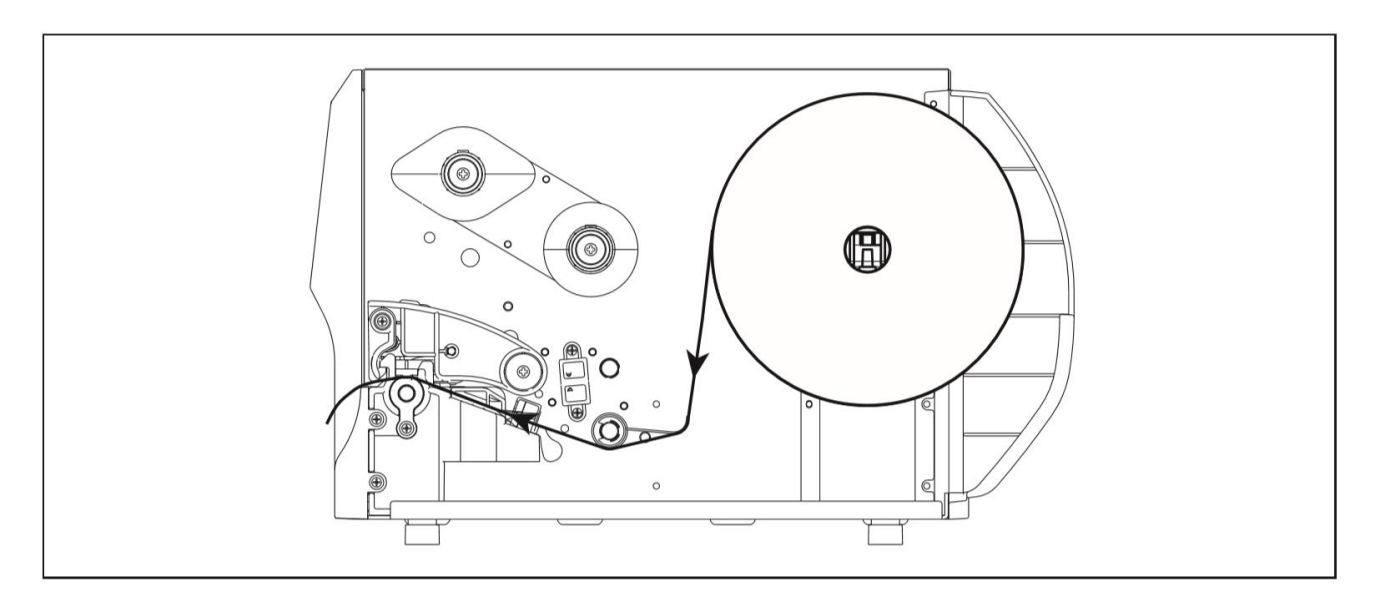

● 机种规格,配件,零件及程序以实机为主,如有变更,恕不另行通知。

#### <span id="page-25-1"></span>**3.4.3 外部进纸模式装纸/外部卷标纸架(选配)**

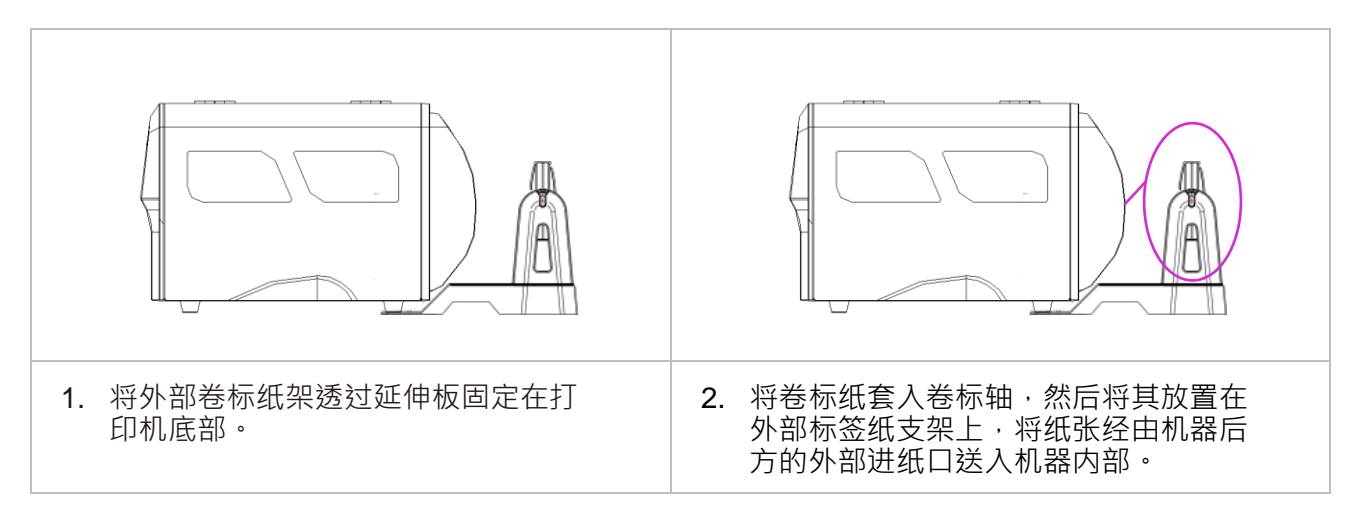

## <span id="page-26-0"></span>**3.5 安装剥纸器模块(经销商选配)**

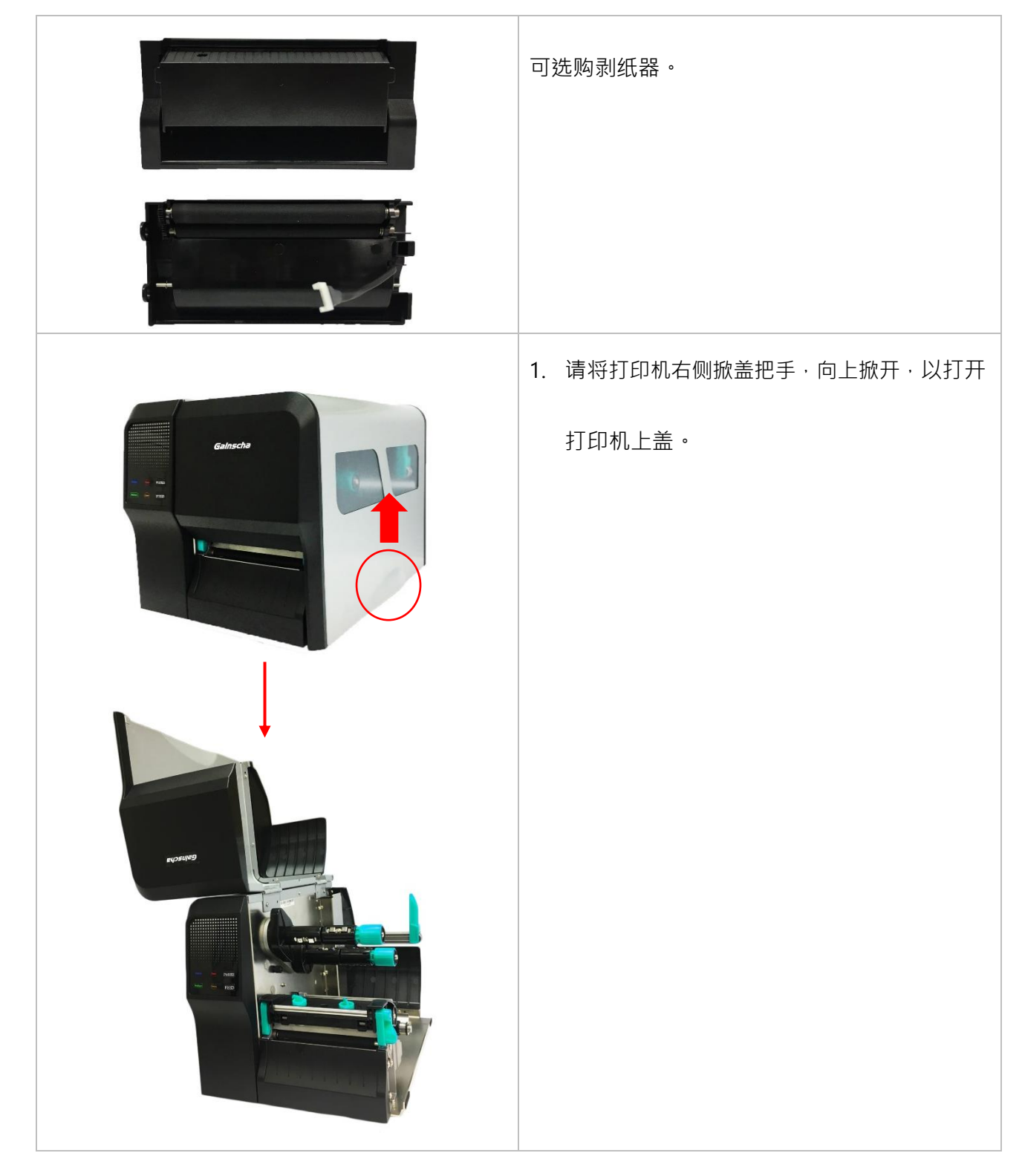

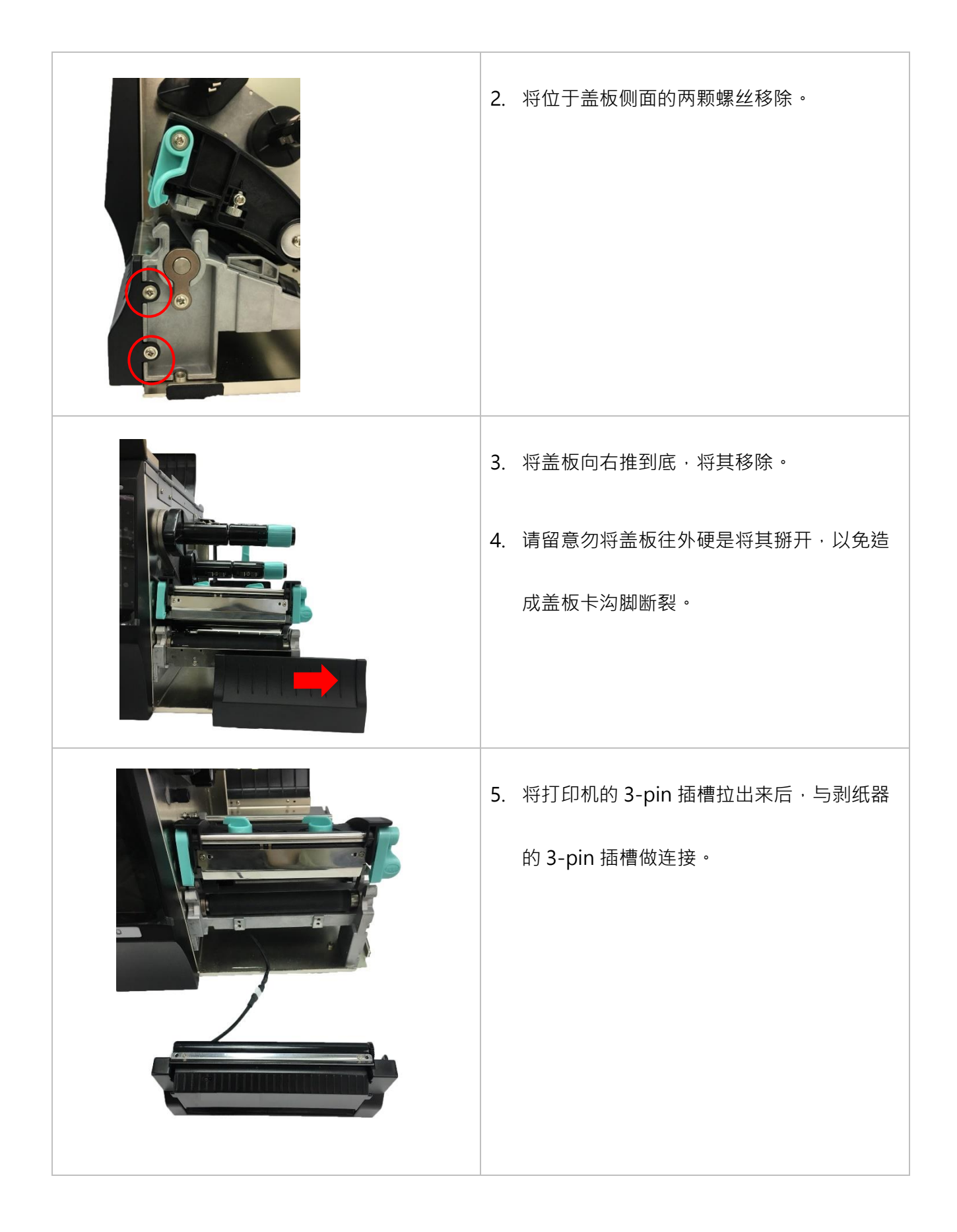

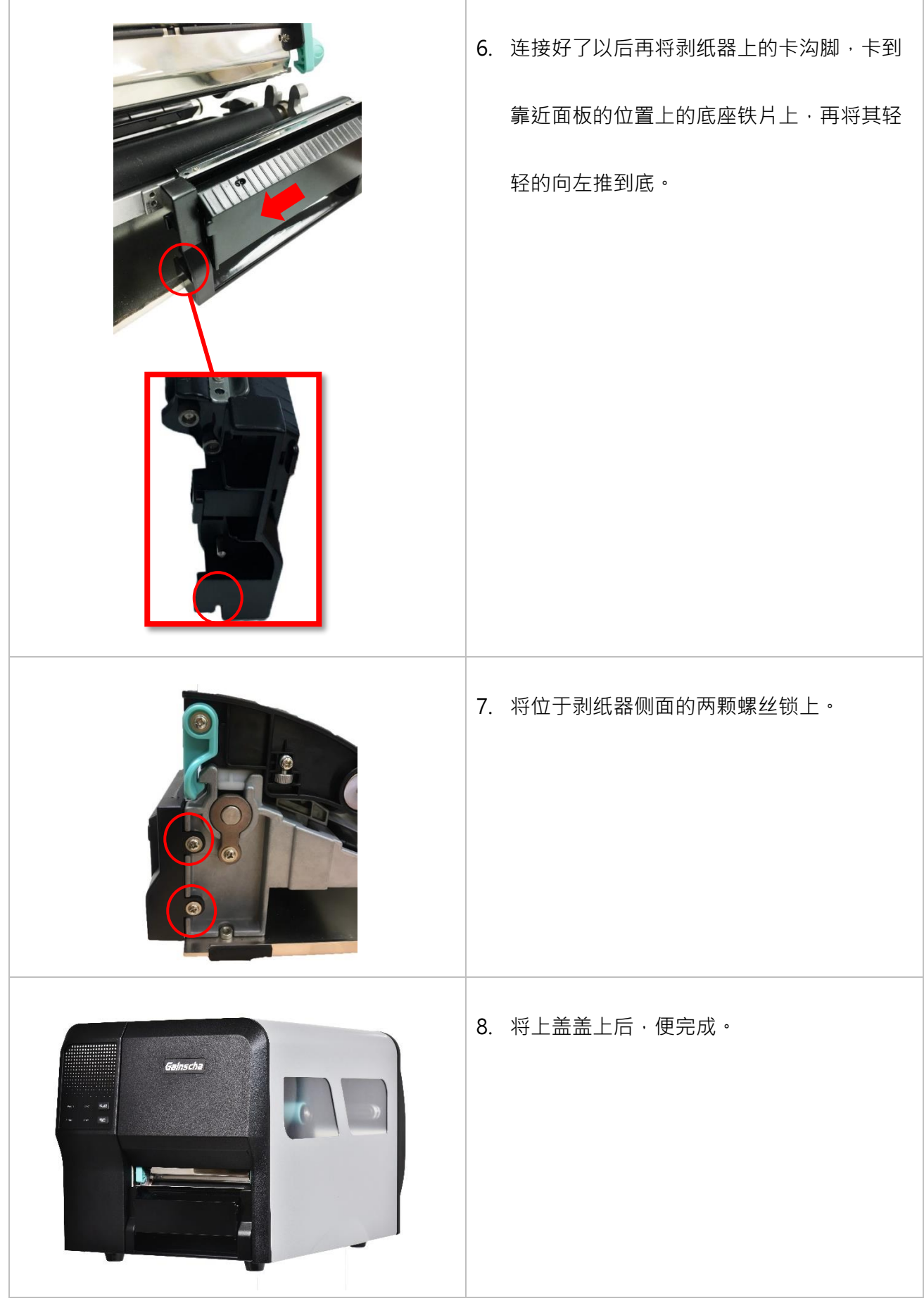

#### <span id="page-29-0"></span>**3.5.1 剥纸器模块安装纸张**

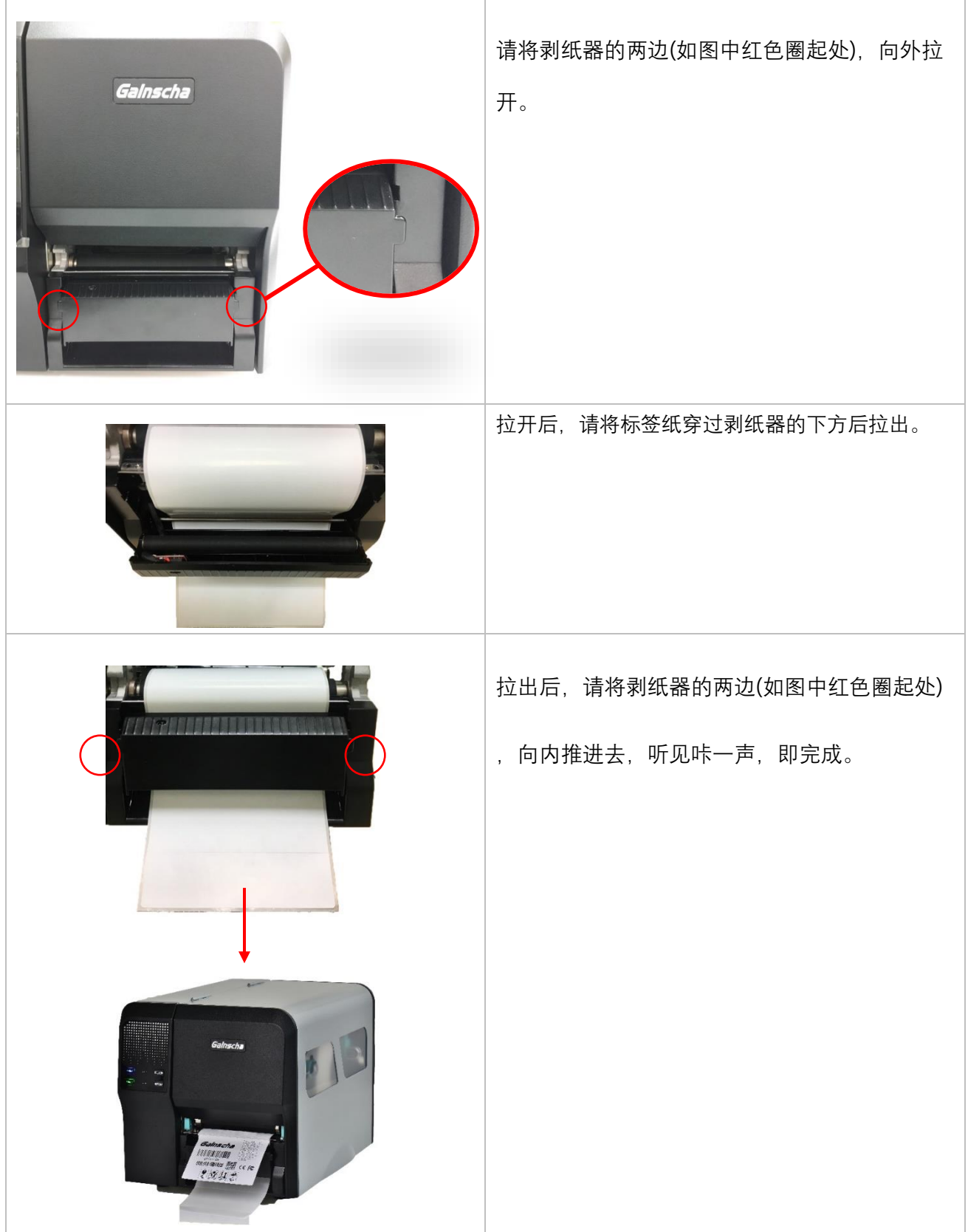

## <span id="page-30-0"></span>**4. 调整钮**

### <span id="page-30-1"></span>**4.1 印字头压力调整钮**

印字头压力调整钮分五段调节打印浓度 (如下图),往下压并左右转动调整钮可改变印字头加压压力。

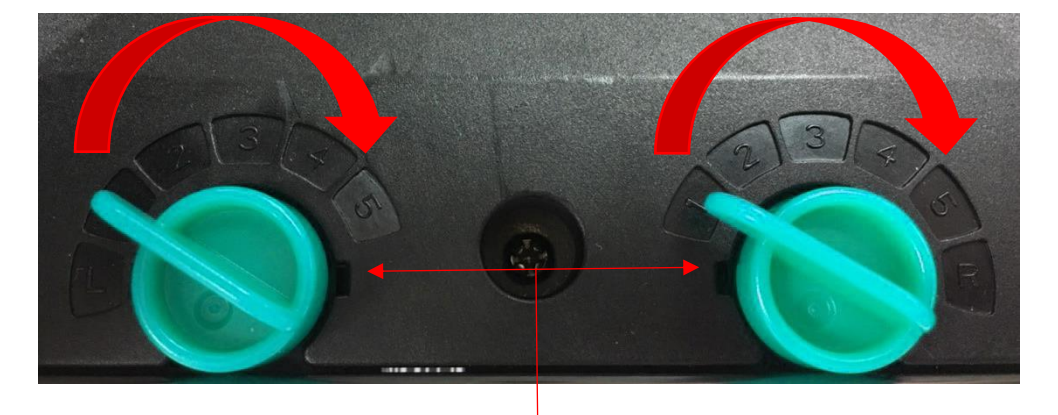

印字头压力调整钮

注意:使用小于2 吋宽的标签时,建议不要将印字头压力位置调整钮固定在卷标宽度范围以外的地方, 避免印字头与橡胶滚轮产生不必要的摩擦并造成磨损。

### <span id="page-30-2"></span>**4.2 印字头右侧垂直位置调整钮**

由于打印机的纸张是靠机器的左边对齐,印字头打印时所需的压力将因纸张的宽度而异,因此需搭配

印字头右侧垂直位置调整钮,调整右侧印字头位置加压大小,才能获得最佳的打印质量。

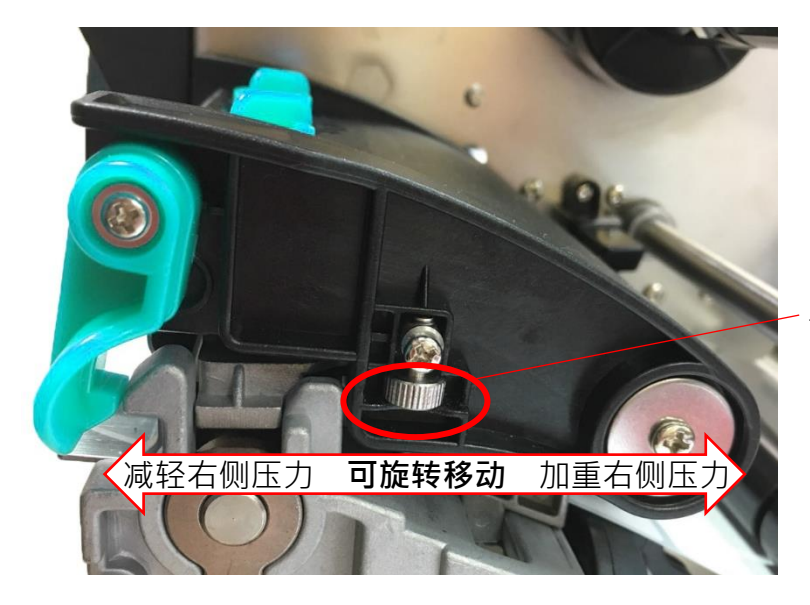

印字头右侧垂直位置调整钮

## <span id="page-31-0"></span>**4.3 皱折解说及排除**

打印机于出货前皆已完成所有的测试,因此一般正常使用的情况下不会出现皱折的问题。会有此情 况出现与使用的标签纸厚度、印字头压力不均、特殊规格的碳带、打印浓度的设定…等因素有关。

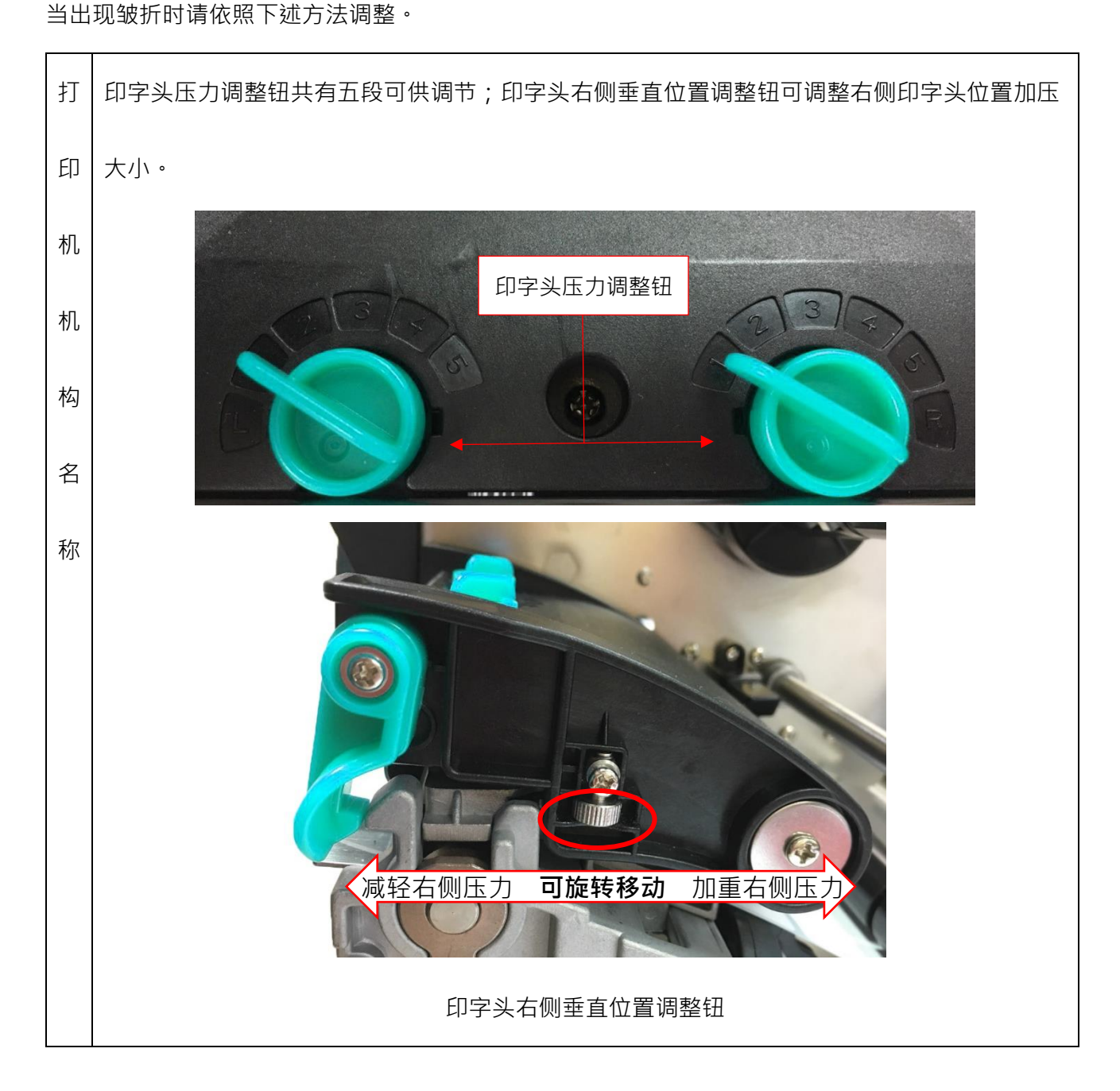

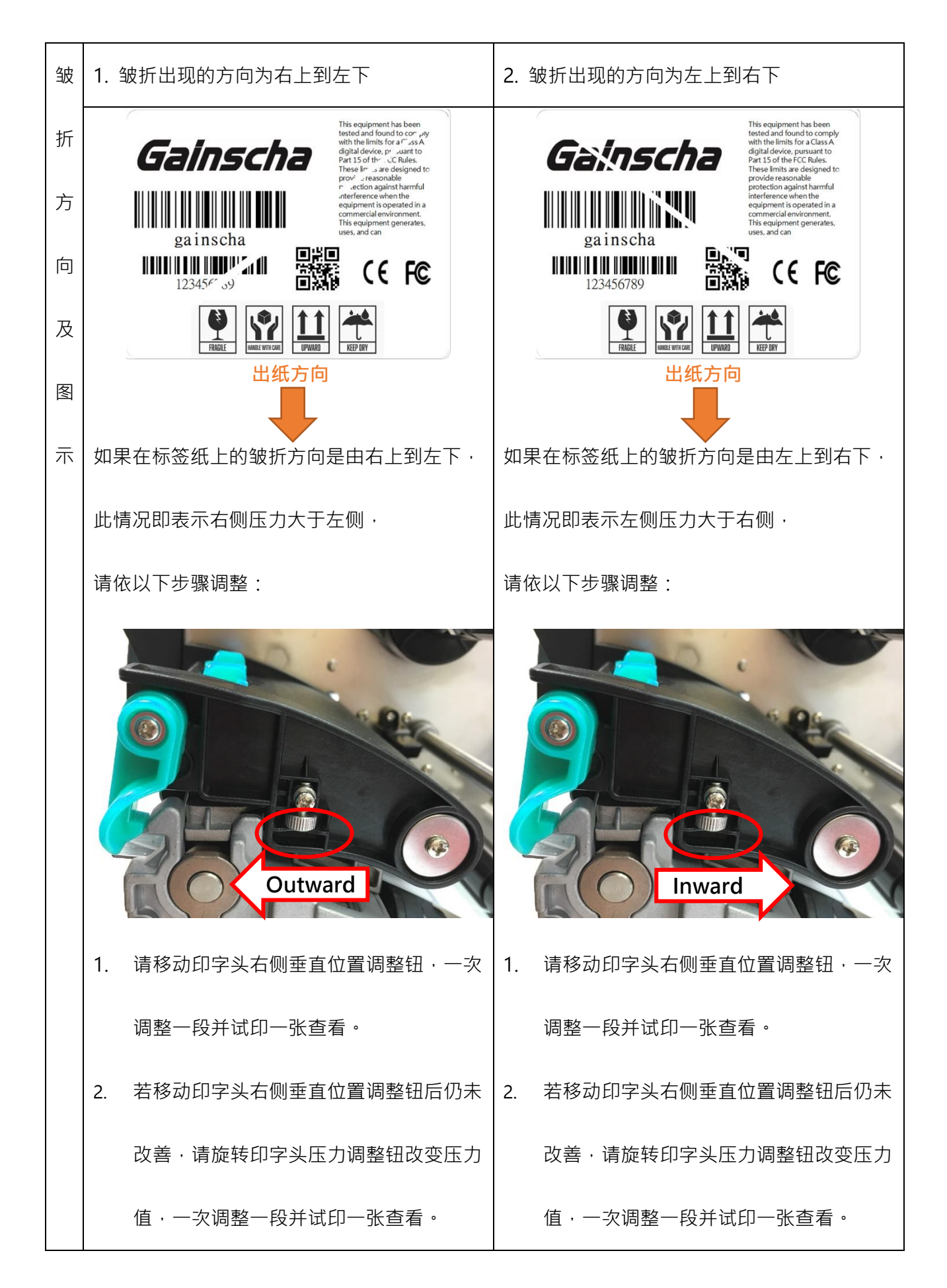

# <span id="page-33-0"></span>**5. 按键功能**

### <span id="page-33-1"></span>**5.1 一般按键功能**

本打印机有二个按键,可用来进纸、暂停或取消错误等功能。在不同模式下有不同功能,如下表 所示:

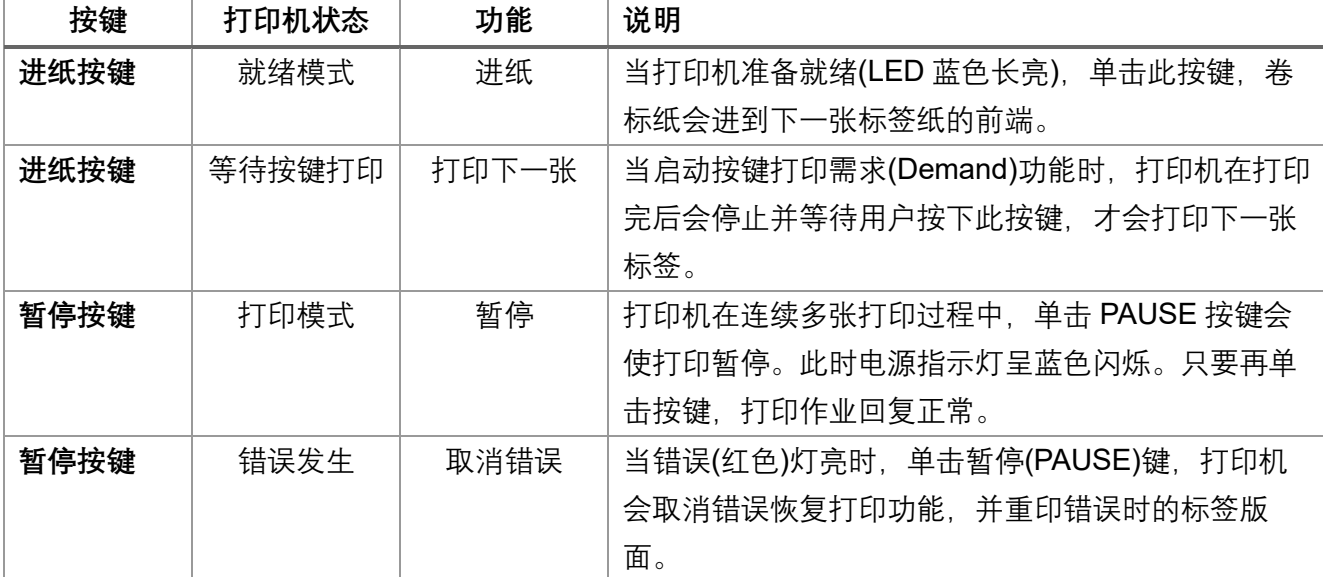

## <span id="page-34-0"></span>**5.2 开机按键功能**

 本打印机有六种开机功能可用来设定或测试打印机的硬件。在开机时同时按住按键再配合灯信号 放开按键便可启动这些功能。

| 功能         | 说明                            | 灯号状态            | 响声                   |
|------------|-------------------------------|-----------------|----------------------|
| 开机自检       | A.关闭打印机电源                     |                 | $\blacktriangleleft$ |
|            | B.确认打印机已经上纸, 并盖上打印机上盖         |                 |                      |
|            | C. 按住进纸(FEED)键, 并打开打印机电源, 听到  |                 |                      |
|            | 哔一声,松开进纸(FEED)键,此时打印机会打印      |                 |                      |
|            | 出自检测试页。                       |                 |                      |
| 进入 USB 储存  | A.关闭打印机电源                     |                 | ◀ッ                   |
| 装置功能       | B.确认打印机已经上纸, 并盖上打印机上盖         |                 |                      |
|            | C.按住暂停(PAUSE)键,并打开打印机电源,听     |                 |                      |
|            | 到哔一声,松开暂停(PAUSE)键,此时计算机会      |                 |                      |
|            | 出现打印机的储存装置。                   |                 |                      |
| 进入除错模式     | A.关闭打印机电源                     |                 | ◀ッ                   |
|            | B. 确认打印机已经上纸, 并盖上打印机上盖        | Online<br>Error |                      |
|            | C.同时按住暂停(PAUSE)键和进纸(FEED)键两   |                 |                      |
|            | 秒, 然后打开打印机电源, 当电源(蓝色)灯和错      | Ribbon<br>.omr  |                      |
|            | 误(红色)灯同时亮时, 松开暂停(PAUSE)键和进    |                 |                      |
|            | 纸(FEED)键, 听见声响一声, 此时打印机会进入    |                 |                      |
|            | 除错模式, 并会打印出"NOW IN DUMP MODE" |                 |                      |
| 跳过         | A.关闭打印机电源                     |                 | ◀ッ                   |
| AUTO.BAS 程 | B.同时按住暂停(PAUSE)键和进纸(FEED)键四   | Online<br>Error |                      |
| 序          | 秒, 并打开打印机电源, 直到电源(蓝色)灯灭, 而    |                 |                      |
|            | 错误(红色)灯亮时,松开暂停(PAUSE)键和进纸     | Ribbon<br>.omi  |                      |
|            | (FEED)键,听见声响二声,此时打印机会跳过       |                 |                      |
|            | AUTO.BAS 程序, 然后电源灯亮           |                 |                      |
| 打印机初始化     | A.关闭打印机电源                     |                 | (∪)                  |
|            | B.同时按住暂停(PAUSE)键和进纸(FEED)键六   | Online<br>Error |                      |
|            | 秒,并打开打印机电源,直到打印机电源(蓝色)        |                 |                      |
|            | 灯亮, 而错误(红色)灯灭时, 松开暂停(PAUSE)   | Ribbon<br>.omm  |                      |
|            | 键和进纸(FEED)键, 听见声响五声, 此时打印机    |                 |                      |
|            | 会将打印机参数重新恢复为出厂时的默认设置          |                 |                      |
| 碳带检测       | 开机后和每次的热转打印模式机器都会自动检          |                 |                      |
|            | 测碳带状态                         |                 |                      |

请依照下列步骤来启动开机功能:

# <span id="page-35-0"></span>**6. 打印机诊断工具(PrinterUtility)**

Printer Utility 是一款可以协助用户查询打印机设定值与状态、变更打印机相关设定值、传送指令或

档案至打印机的整合工具软件。

## <span id="page-35-1"></span>**6.1 启用 PrinterUtility 工具程序**

- 1. 请将鼠标光标移至 Printer Utility icon **Printer Utility.exe 图像, 双击鼠标左键**。
- 2. 开启后主画面可以看到, 以下功能项目:
- **(1) 通讯接口设定**
- **(5) 命令工具 (6) 切换语系**
- **(2) 打印机信息**
- **(7) 此软件相关信息**
- **(3) 打印机相关设定 (4) 打印机功能**
- **(8) 关闭程序**
- <u>●</u> 打印机工具 Beta v2.9.2  $\times$ 打印机功能 命令工具 打印机设定 Gainscha ⊿打印<mark>机设定</mark> 打印机资讯  $\overline{\mathcal{L}}$ 速度 × 扣印方向  $\lceil \mathbf{v} \rceil$ 打印机型号: 热度  $\overline{\mathbf{v}}$ \$<mark>新绘图</mark>  $\overline{\mathbf{v}}$ 1 *<u>i</u>* (mm) 5 3  $\overline{\mathit{\Lambda}}$ 打印机序号: 。<br>多(mm) 1 -<br>标签宽度(mm) 绘图反向  $\overline{\mathbf{v}}$ 打印机核心版本:  $\overline{\textbf{v}}$ 打印後动作 标签高度(mm) 间隙高度(mm) 按键後打印  $\overline{\phantom{0}}$ 打印机状态: 间隙偏移量(mm) 裁切张数 裁切任务  $\overline{\phantom{0}}$ 黑标粗细(mm) ▷ 更多资讯 裁切方式 黑标偏移量(mm)  $\overline{\phantom{0}}$ 更新打印机资讯 连续纸偏移量(mm) 标签感测器  $\overline{\mathbf{v}}$ 通讯介面 1 **Contract Contract Contract** 上盖关闭后吐纸  $\bullet$  USB **RS23** 种类: 1  $\overline{\phantom{0}}$  $\overline{\phantom{0}}$ 一般设定初始化 选取连线: 8 7  $\overline{\phantom{a}}$ ▶ 标签感测器设定 单位设定 ▶档案设定 单位 毫米 > 转换工具 6 语系切换: 简体中文 **尖於(A)** 离开(E)
- 注: 若您需要更详尽的信息, 请参照 Gainscha 官网 <http://www.gainscha.com.tw/>

## <span id="page-36-0"></span>**6.2 打印机设定**

1.在打印机相关设定中点击▶打印机设定 和 4打印机设定 可以开启和关闭打印机一般设定画面。

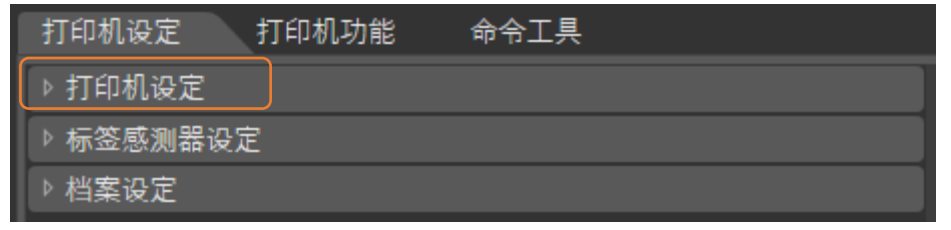

2.在打印机相关设定中点击B读取按钮,可以透过选定的通讯接口带出所有打印机一般设定信息。点击 <mark>设定</mark>按钮,可将设定值写入打印机(在写入前请先执行一次读取功能方可写入)。

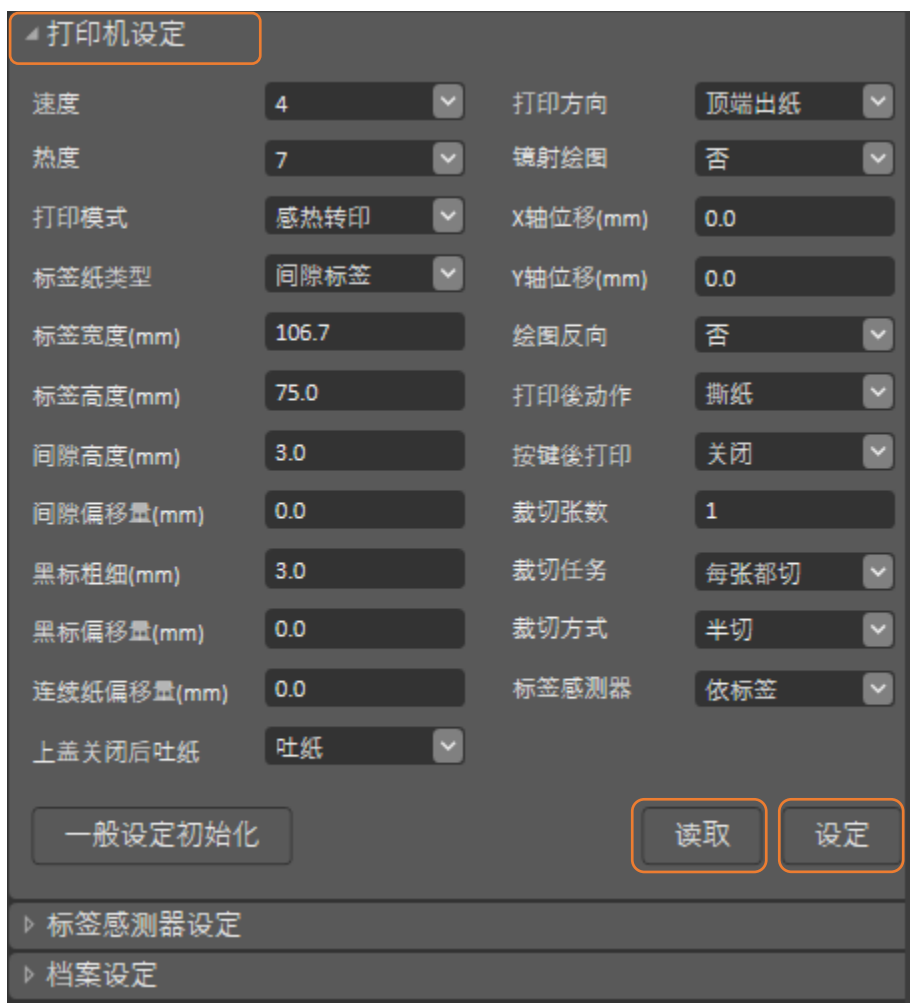

# <span id="page-37-0"></span>**7. 打印机内建功能(Menu)-GI-2408T 及 GI- 3406T 系列 (加强型)**

<span id="page-37-1"></span>**7.1 进入选单**

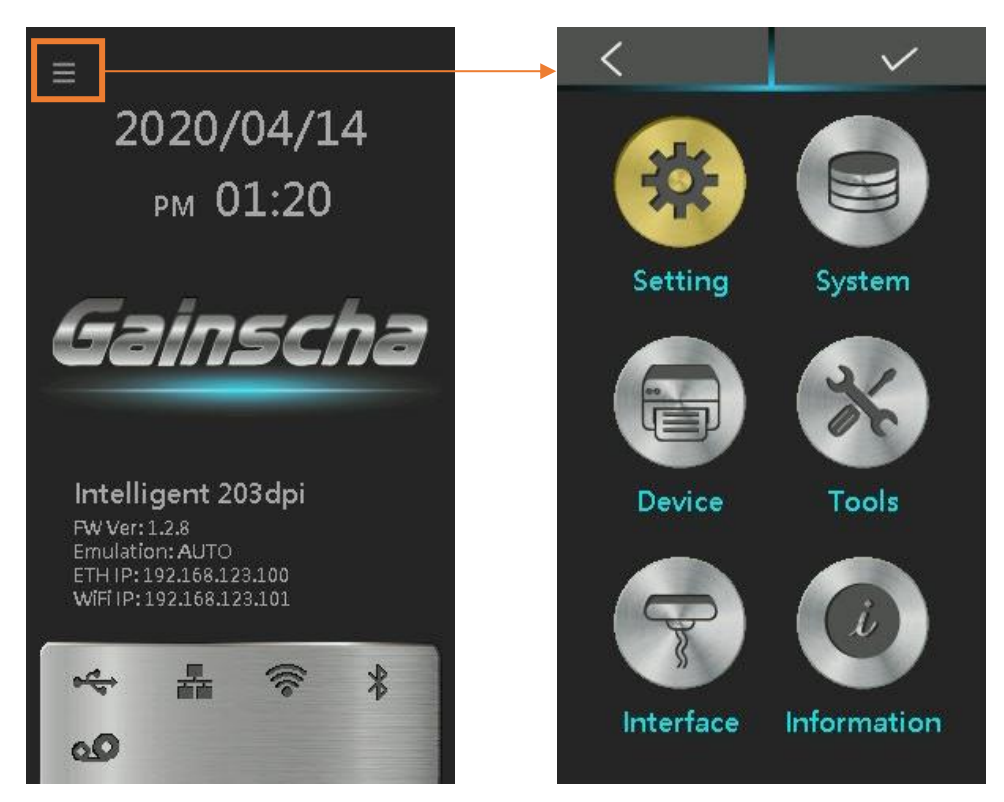

## <span id="page-38-0"></span>**7.2 选单简介**

主选单一共有六大项,您可以不用透过计算机直接使用此功能更改打印机的设定。请参见下列以取得

更多的信息。

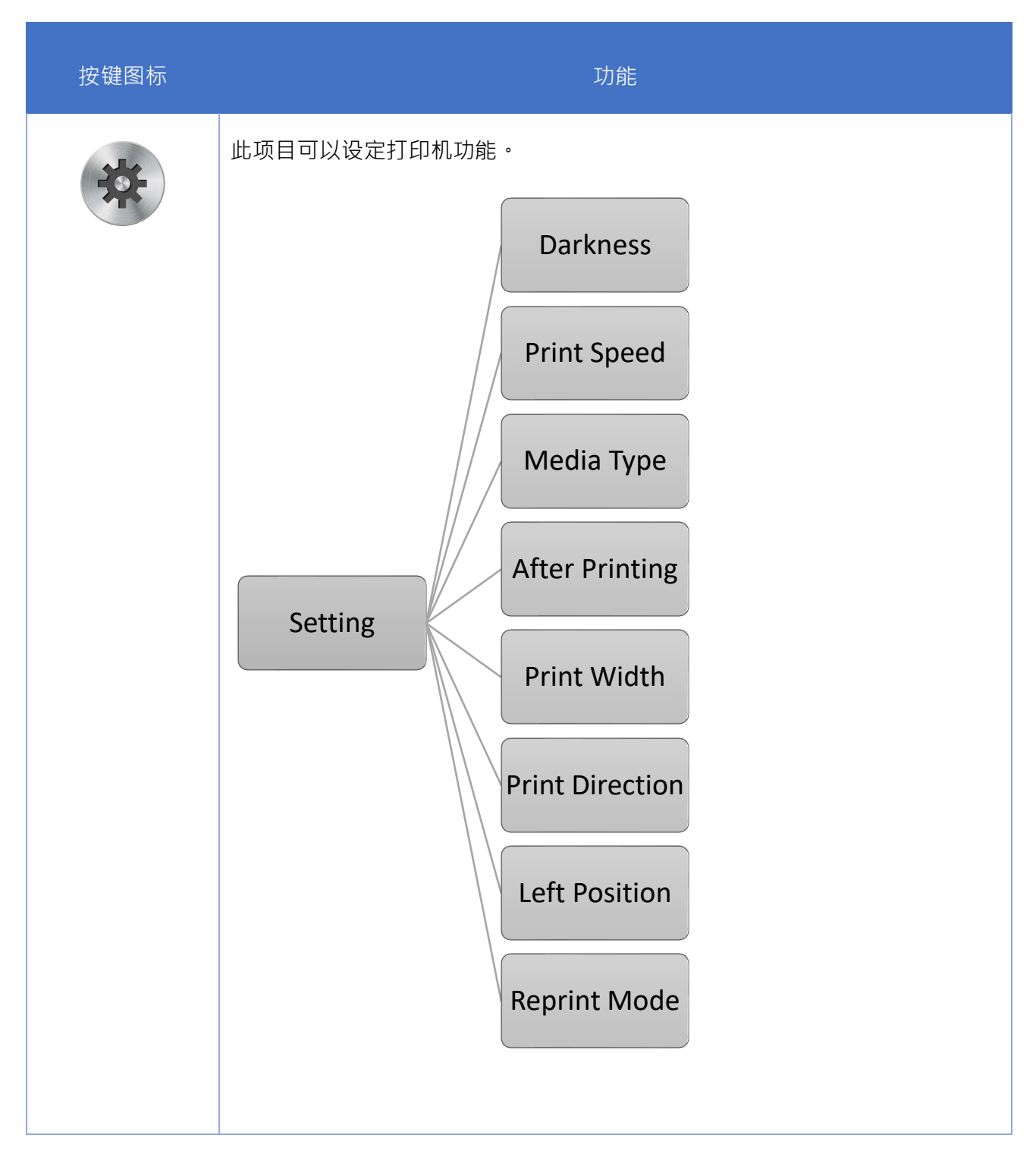

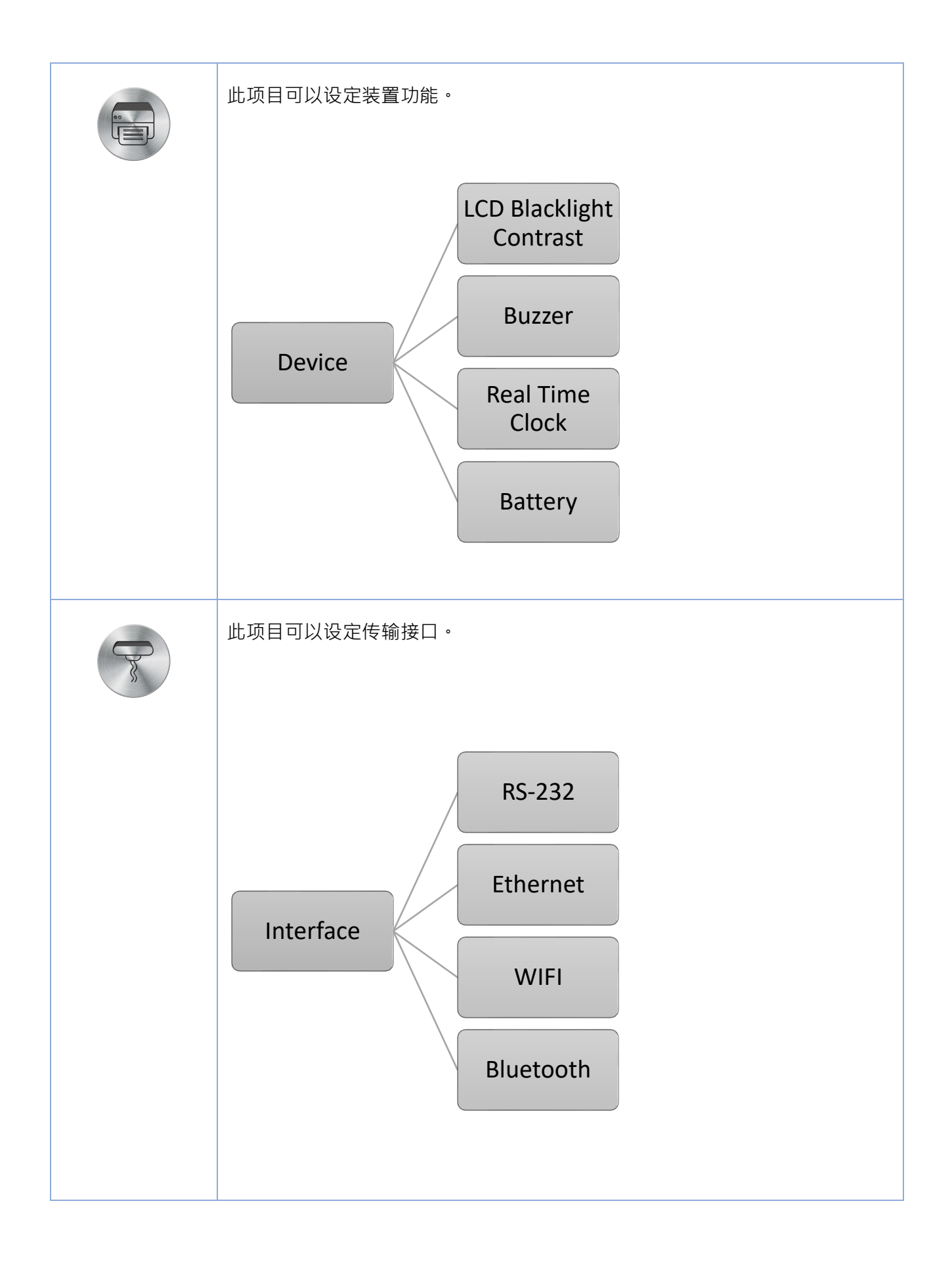

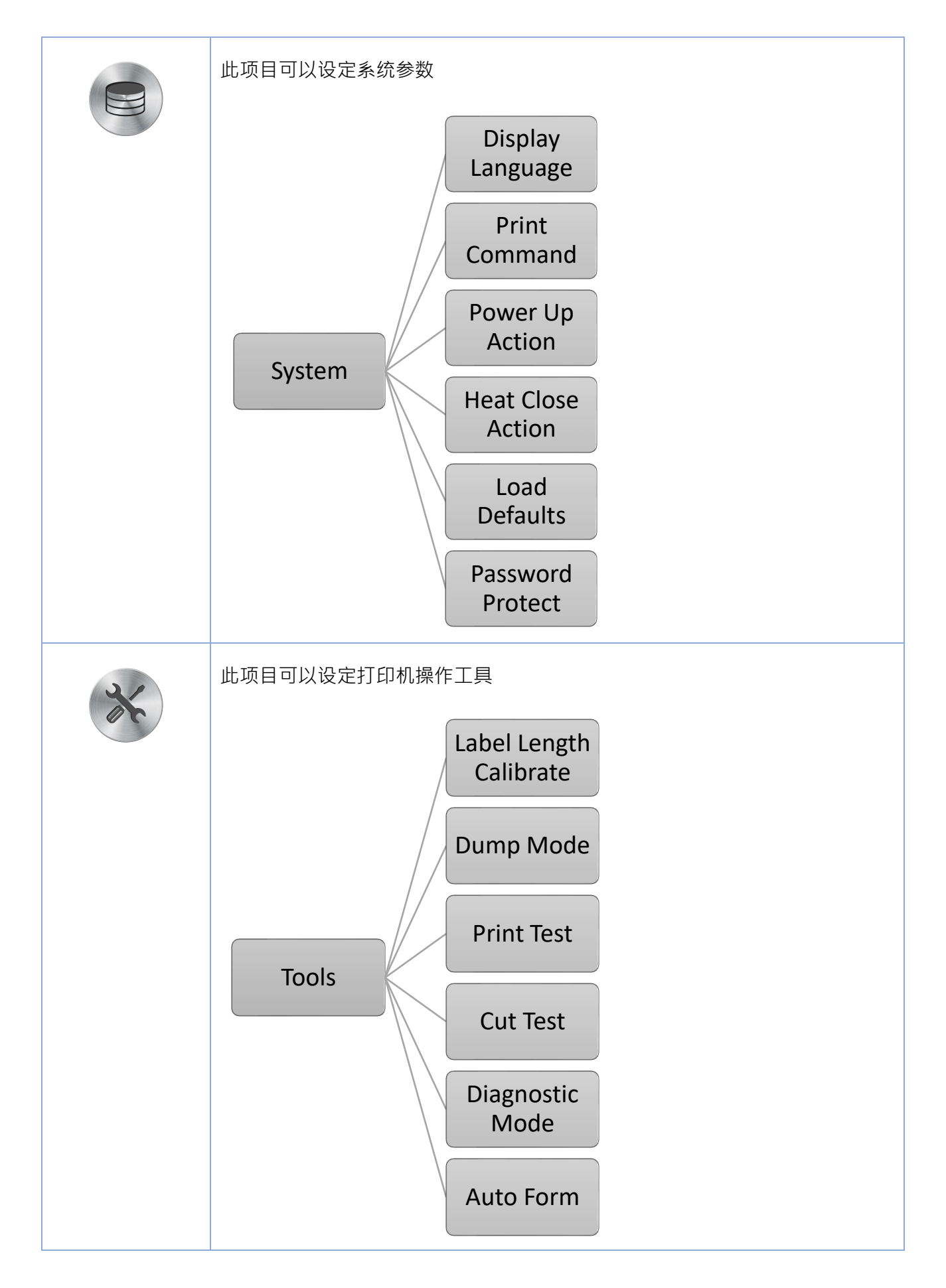

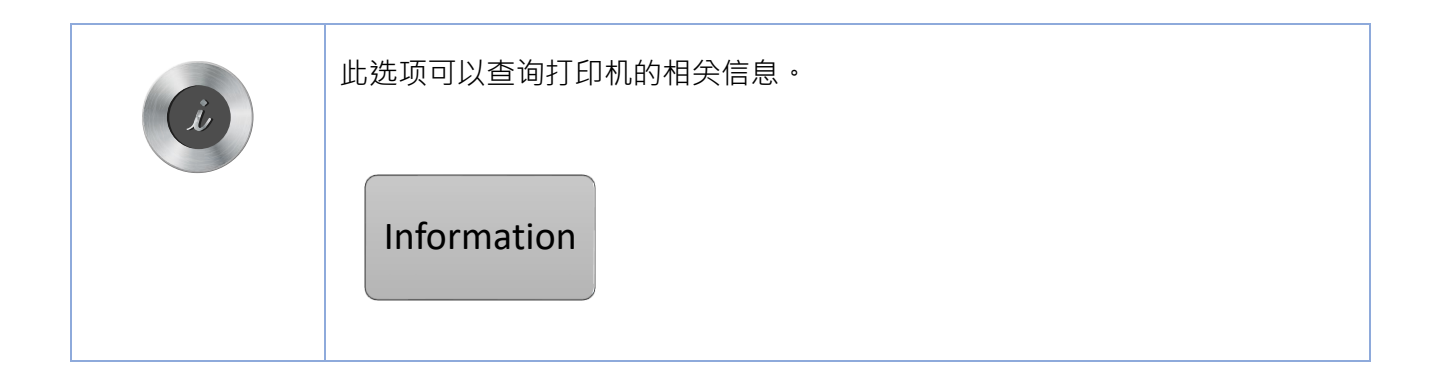

# <span id="page-42-0"></span>**8. 故障排除**

## <span id="page-42-1"></span>**8.1 常见问题**

下方表格中的内容是一般操作者常见的问题与问题解决方法,如果您已经依照我们建议的方式来排除 故障情形,而打印机仍未正常运作,那么请与您购买厂商的客户服务部门联系,以便获得更多协助。

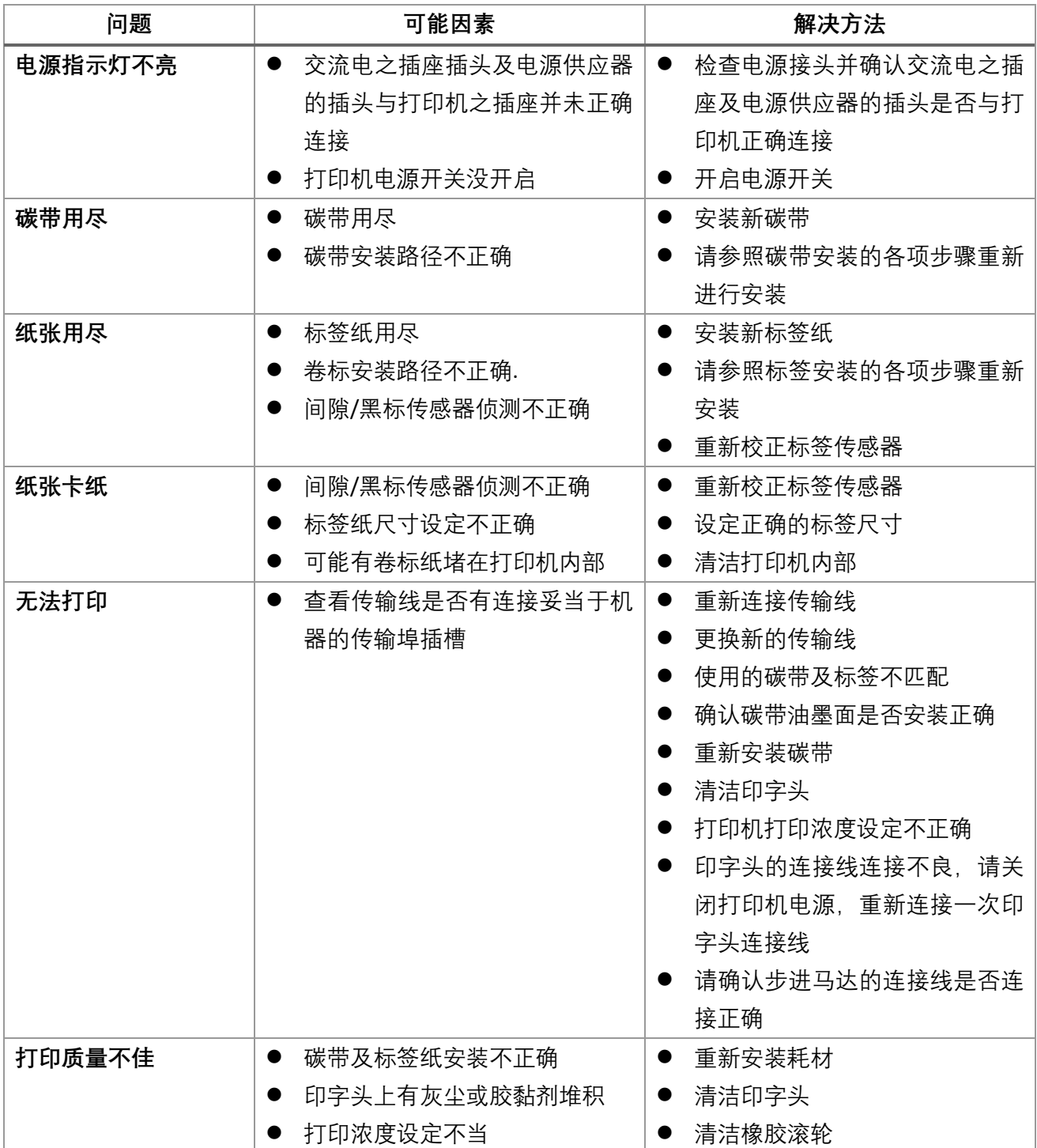

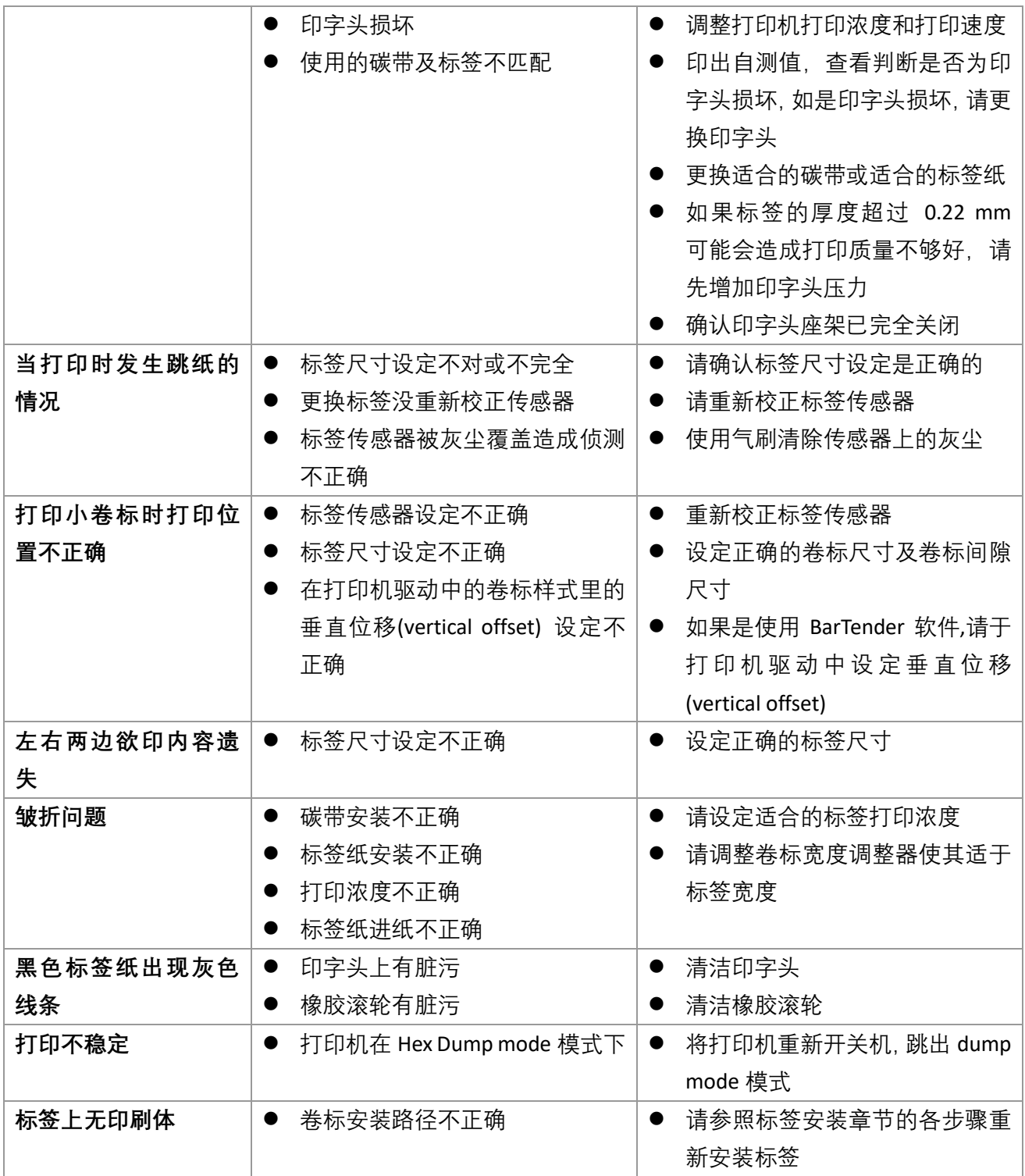

# <span id="page-44-0"></span>**9. 打印机简易保养**

进行此简易打印机保养维护程序以确保打印的质量,亦可延长打印机的寿命,以下是我们建议的一些 保养维护。

- 1. 请使用下面列举的工具来清洁保养您的打印机:
	- 棉花棒
	- 棉布
	- 吸尘器或气刷
	- 100%工业酒精
- 2. 清洁保养步骤:

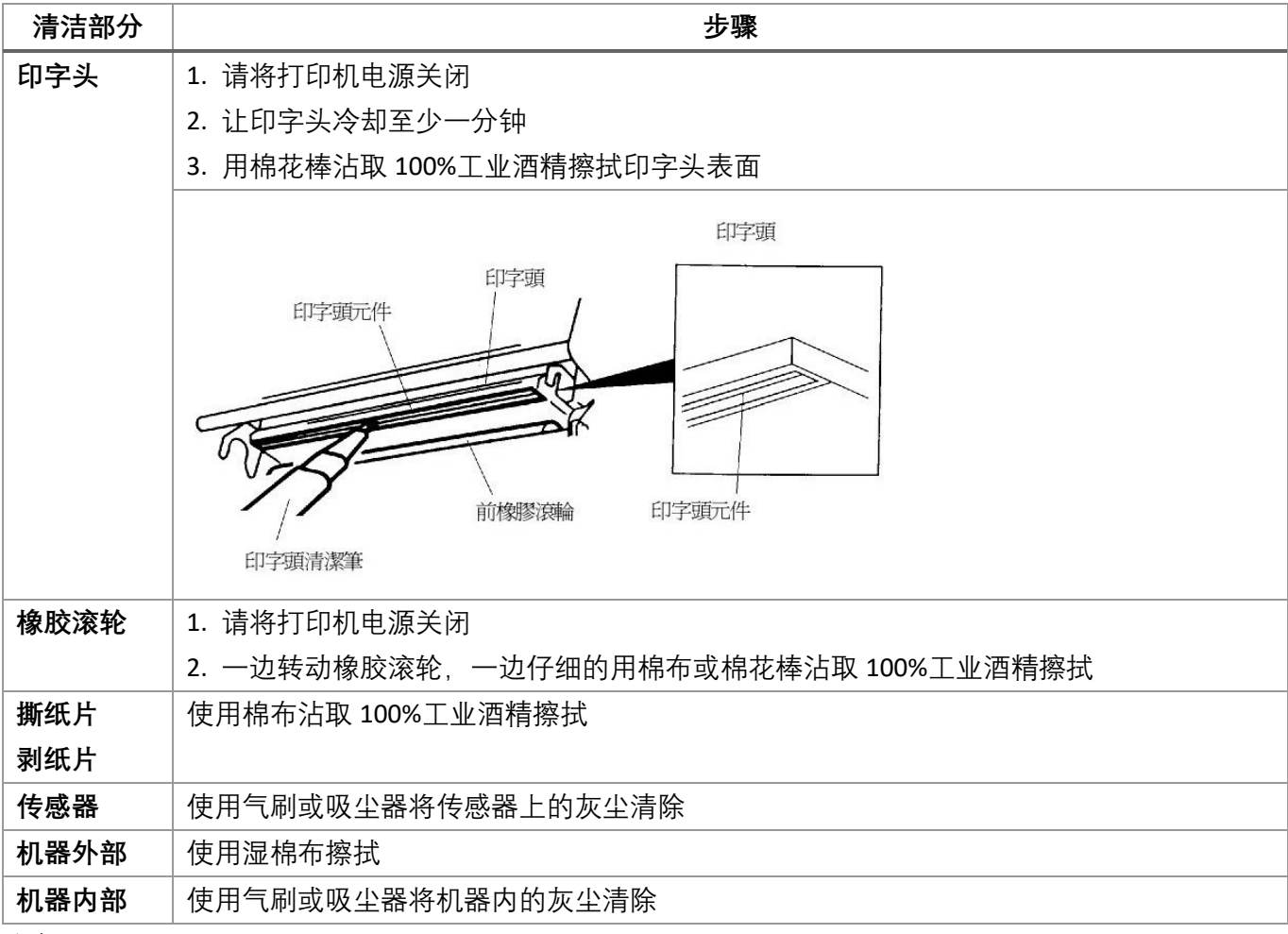

注意:

● 请勿直接用手接触印字头。如不小心手触摸到,请用棉花棒沾取 100%工业酒精擦拭

- ⚫ 请使用工业用酒精
- 请勿使用药用酒精,药用酒精可能会损害印字头
- 如果您打印机频繁出现错误讯息, 请经常清理您打印机的传感器
- 该打印机每个点行的最大打印率为 15%, 若需打印全宽黑线, 黑线高度不可大于 40 个点(203 DPI 机种为 5mm 高,300 DPI 机种为 3.3mm 高)

# <span id="page-45-0"></span>**10. 更新纪录**

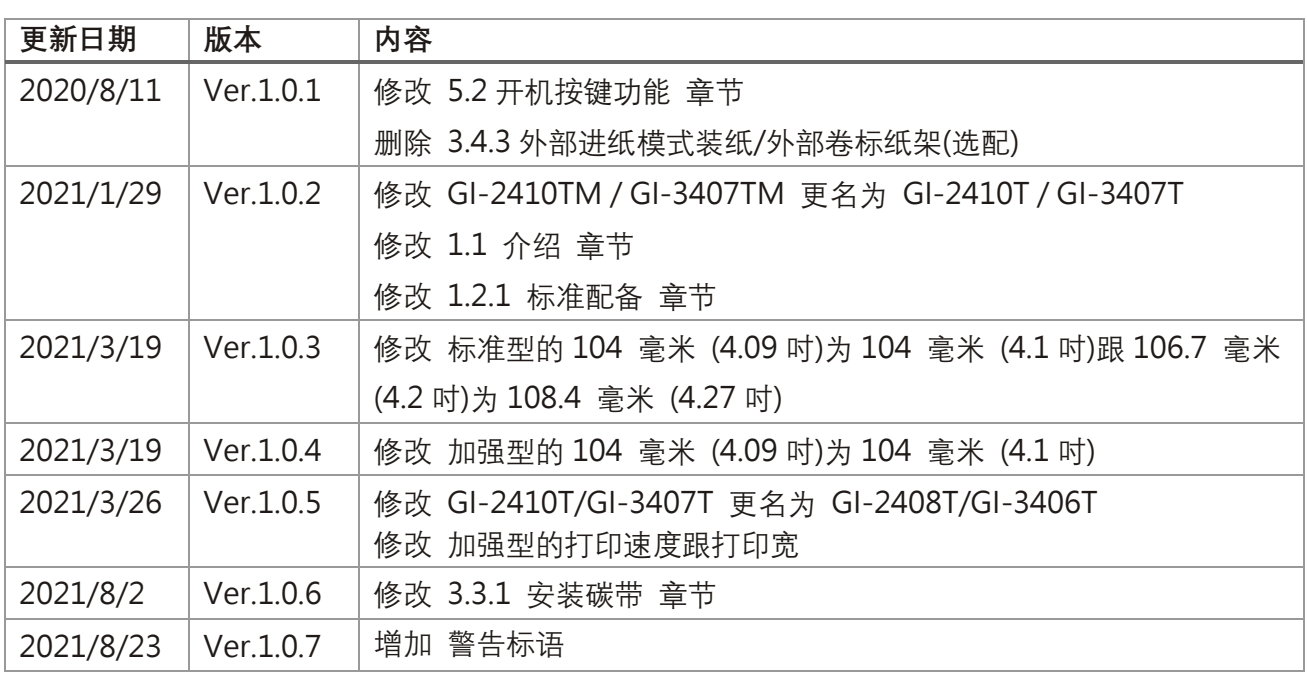